Register your product and get support at www.philips.com/welcome

> HTS5563 HTS5583 HTS5593

Příručka pro uživatele

Instrukcja obsługi

Príručka užívateľa

Felhasználói kézikönyv

Manual de utilizare

# **PHILIPS**

## Obsah

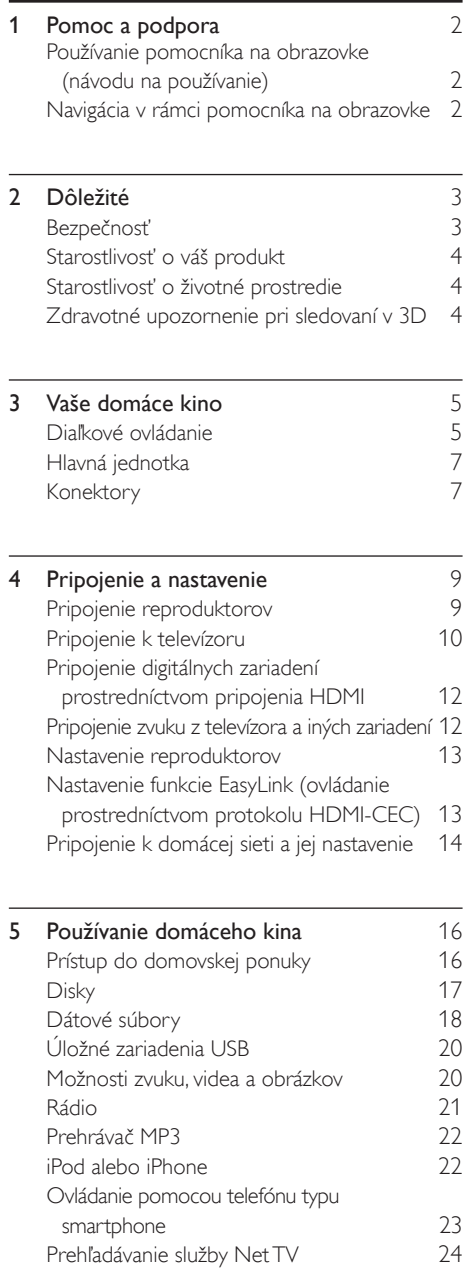

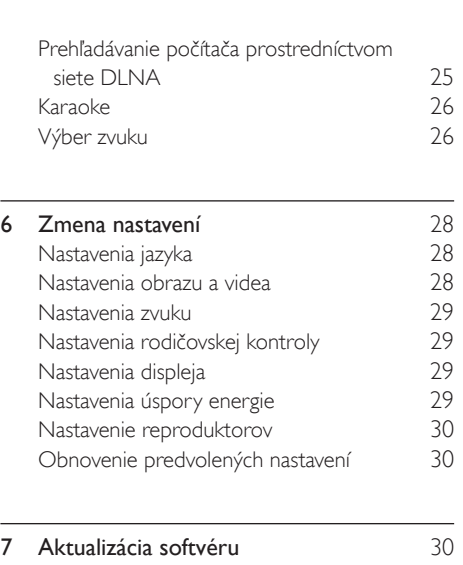

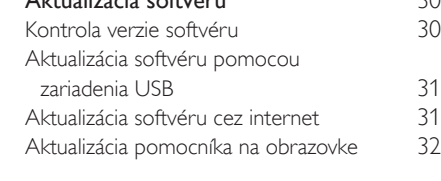

- **8** Technické údaje výrobku 33
- Slovensky Slovensky
- 9 Riešenie problémov 37

## 10 Upozornenie 39<br>Softvér s otvoreným zdrojovým kódom 39 [Softvér s otvoreným zdrojovým kódom](#page-39-1) [RMVB end user agreement \(Asia Pacific](#page-39-2)  [and China only\)](#page-39-2) 39 [Ochranné známky](#page-39-3) 11 Kód jazyka **41**

12 Register 42

## <span id="page-2-0"></span>1 Pomoc a podpora

Spoločnosť Philips poskytuje rozsiahlu podporu online. Navštívte našu webovú lokalitu na adrese www.philips.com/support, kde môžete:

- prevziať úplný návod na používanie,
- vytlačiť stručnú úvodnú príručku,
- pozrieť si inštruktážne videá (k dispozícii len pre niektoré modely),
- nájsť odpovede na najčastejšie otázky,
- odoslať nám e-mail so svojou otázkou,
- poradiť sa so zamestnancom podpory prostredníctvom živého rozhovoru.

Podľa pokynov na webovej lokalite vyberte svoj jazyk a potom zadajte číslo modelu svojho výrobku.

Môžete sa tiež obrátiť na službu starostlivosti o zákazníkov spoločnosti Philips vo svojej krajine. Skôr než sa obrátite na spoločnosť Philips, poznačte si číslo modelu a sériové číslo svojho výrobku. Tieto údaje nájdete v zadnej alebo na spodnej časti svojho výrobku.

## <span id="page-2-1"></span>Používanie pomocníka na obrazovke (návodu na používanie)

Pomocník na obrazovke (návod na používanie) je uložený vo vašom domácom kine, vďaka čomu máte k nemu vždy jednoduchý prístup. Pomocník na obrazovke pozostáva z dvoch panelov.

- Ľavý panel obsahuje dve karty **Obsah** a Register. Navigáciou v rámci položiek Obsah alebo Register vyberte požadovanú tému. Legenda použitá na zobrazenie v rámci karty Obsah je nasledovná:
	- : Stlačením tlačidla OK rozbalíte témy nižšej úrovne.
	- : Stlačením tlačidla OK skryjete témy nižšej úrovne alebo stlačením tlačidla Navigačné tlačidlá (nahor/nadol) vyberiete požadovanú tému.
- Pravý panel obsahuje obsah zvolenej témy. Ak potrebujete ďalšiu pomoc týkajúcu sa daného obsahu, prejdite do spodnej časti strany, kde

[Na navigáciu v rámci pomocníka na obrazovke a](#page-2-2)  [výber jednotlivých tém použite diaľkové ovládanie](#page-2-2)  [domáceho kina](#page-2-2) (pozrite si 'Navigácia v rámci pomocníka na obrazovke' na strane [2](#page-2-2)).

## <span id="page-2-2"></span>Navigácia v rámci pomocníka na obrazovke

Pomocníka na obrazovke môžete ovládať pomocou tlačidiel na diaľkovom ovládaní.

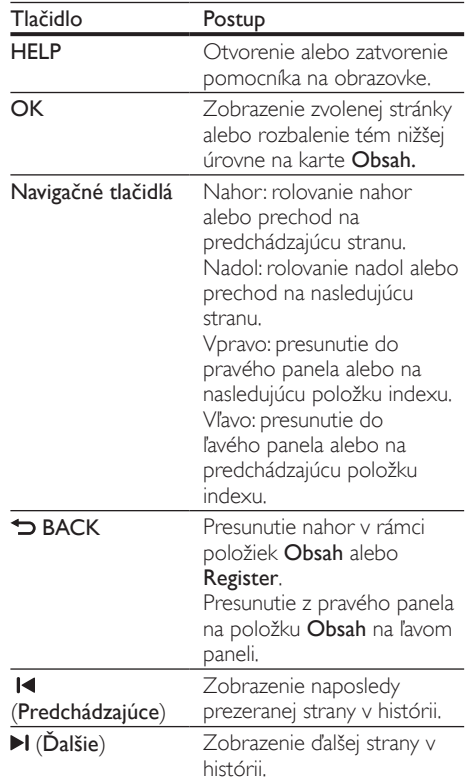

## <span id="page-3-0"></span>2 Dôležité

Pred použitím tohto výrobku si pozorne prečítajte všetky pokyny a uistite sa, že im rozumiete. Záruka sa nevzťahuje na prípady, ku ktorým dôjde v dôsledku nedodržania pokynov.

## <span id="page-3-1"></span>Bezpečnosť

## Riziko požiaru alebo úrazu elektrickým prúdom.

- Produkt alebo príslušenstvo nikdy nevystavujte dažďu ani vode. Do blízkosti produktu nikdy neumiestňujte nádoby s tekutinami, ako sú napr. vázy. Ak sa na produkt alebo do jeho vnútra dostane kvapalina, okamžite ho odpojte od napájacej zásuvky. Pred ďalším používaním produktu kontaktujte službu starostlivosti o zákazníkov spoločnosti Philips kvôli jeho kontrole.
- Produkt a príslušenstvo nikdy neumiestňujte do blízkosti otvoreného ohňa ani iných zdrojov tepla vrátane priameho slnečného svetla.
- Do vetracích a iných otvorov na produkte nikdy nevkladajte predmety.
- Ak ako odpájacie zariadenie slúži sieťová zástrčka alebo prepájacie zariadenie, musí zostať toto odpájacie zariadenie ľahko prístupné pre okamžité použitie.
- Pred búrkou odpojte produkt od elektrickej zásuvky.
- Pri odpájaní napájacieho kábla vždy ťahajte za zástrčku, nikdy nie za kábel.

#### Riziko skratu alebo požiaru.

• Skôr ako produkt pripojíte k elektrickej zásuvke sa presvedčite, že napätie v sieti zodpovedá hodnotám uvedeným na zadnej alebo spodnej strane produktu. Produkt nikdy nepripájajte do elektrickej zásuvky, ak sa napätie líši.

## Riziko poranenia alebo poškodenia domáceho kina.

- V prípade produktu, ktorý môžete upevniť na stenu, použite iba dodanú konzolu na upevnenie na stenu. Konzolu upevnite na stenu, ktorá udrží kombinovanú hmotnosť televízora a konzoly. Koninklijke Philips Electronics N.V. nenesie žiadnu zodpovednosť za nesprávnu montáž na stenu, ktorá spôsobí nehodu, poranenie alebo poškodenie.
- V prípade reproduktorov so stojanmi použite iba dodané stojany. Stojany pevne upevnite k reproduktorom. Zostavené stojany umiestnite na rovný povrch, ktorý udrží kombinovanú hmotnosť reproduktora a stojana.
- Produkt alebo iné predmety nikdy neukladajte na napájacie káble alebo iné elektrické zariadenia.
- Ak sa produkt prepravuje pri teplote pod 5 °C, odbaľte ho a pred zapojením do napájacej zásuvky počkajte, kým jeho teplota nedosiahne teplotu v miestnosti.
- Viditeľná a neviditeľná laserová radiácia pri otvorení. Nevystavujte sa žiareniu lúča.
- Nedotýkajte sa optickej šošovky vo vnútri priečinka na disk.
- Niektoré časti tohto výrobku môžu byť vyrobené zo skla. Pri zaobchádzaní buďte opatrní, aby ste predišli zraneniu alebo poškodeniu.

#### Riziko prehriatia!

• Tento produkt nikdy neinštalujte do obmedzeného priestoru. Okolo produktu vždy nechajte aspoň 10 cm voľného miesta na vetranie. Uistite sa, že závesy ani iné predmety nezakrývajú vetracie otvory na výrobku.

#### Riziko kontaminácie.

- Nemiešajte batérie (staré a nové alebo uhlíkové a alkalické a pod.).
- Pri nesprávnom vložení batérií hrozí výbuch. Pri výmene použite vždy rovnaký alebo ekvivalentný typ.
- Batérie vyberte, ak sú vybité alebo vtedy, ak diaľkové ovládanie nebudete dlhšiu dobu používať.
- Batérie obsahujú chemické látky, preto sa musia správne likvidovať.

#### Riziko prehltnutia batérií.

- Produkt alebo diaľkové ovládanie môže obsahovať batériu v tvare mince/gombíka, pri ktorej hrozí riziko prehltnutia. Batériu vždy uchovávajte mimo dosahu detí. Prehltnutie batérie môže spôsobiť vážne zranenie alebo smrť. Do dvoch hodín od požitia sa môžu vyskytnúť vážne popáleniny.
- Ak máte podozrenie, že batéria bola prehltnutá alebo sa dostala dovnútra inej časti tela, okamžite vyhľadajte lekársku pomoc.
- Pri výmene batérií vždy uchovávajte všetky nové aj použité batérie mimo dosahu detí. Po výmene batérií sa uistite, že je priečinok na batérie bezpečne uzatvorený.
- Ak nie je možné bezpečne uzatvoriť priečinok na batérie, výrobok prestaňte používať. Uchovávajte ho mimo dosahu detí a kontaktujte výrobcu.

Slovensky

Slovensky

## <span id="page-4-0"></span>Starostlivosť o váš produkt

- Do priečinka na disk nevkladajte okrem diskov žiadne iné predmety.
- Do priečinka na disk nevkladajte pokrivené ani popraskané disky.
- Ak zariadenie nepoužívate dlhší čas, vyberte disky z priečinka na disk.
- Produkt čistite iba pomocou tkaniny z mikrovlákna.

## <span id="page-4-1"></span>Starostlivosť o životné prostredie

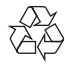

Pri navrhovaní a výrobe produktu sa použili vysokokvalitné materiály a komponenty, ktoré možno recyklovať a znova využiť.

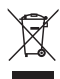

Keď sa na produkte nachádza symbol prečiarknutého koša s kolieskami, znamená to, že sa na tento produkt vzťahuje Európska smernica 2002/96/ES. Informujte sa o lokálnom systéme separovaného zberu pre elektrické a elektronické zariadenia.

Dodržiavajte miestne predpisy a nevyhadzujte použité zariadenia do bežného domáceho odpadu. Správnou likvidáciou použitého zariadenia pomôžete znížiť možné negatívne následky na životné prostredie a ľudské zdravie.

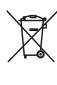

Produkt obsahuje batérie, ktoré na základe Smernice EÚ 2006/66/ES nemožno likvidovať spolu s bežným domovým odpadom. Informujte sa o miestnych predpisoch týkajúcich sa separovaného zberu batérií, pretože správnou likvidáciou pomôžete znížiť negatívne následky na životné prostredie a ľudské zdravie.

## <span id="page-4-2"></span>Zdravotné upozornenie pri sledovaní v 3D

Ak trpíte vy alebo vaši rodinní príslušníci epileptickými alebo fotosenzitívnymi záchvatmi, pred vystavením sa pôsobeniu zdrojov blikajúceho svetla, rýchlemu sledu obrazcov alebo pred sledovaním obrazu v 3D sa poraďte s lekárom. Aby nedošlo k ťažkostiam, ako napr. závratom, bolestiam hlavy alebo dezorientácii, neodporúčame sledovať obraz v 3D v dlhších časových intervaloch. Ak zaznamenáte akékoľvek ťažkosti, prestaňte sledovať obraz v 3D a nepúšťajte sa ihneď do žiadnych potenciálne nebezpečných aktivít (napríklad šoférovania automobilu), až kým symptómy nezmiznú. Ak symptómy pretrvávajú, pred ďalším sledovaním obrazu v 3D sa najskôr poraďte s odborným lekárom. Rodičia by mali pri sledovaní obrazu v 3D dohliadať na svoje deti a uistiť sa, že u nich nedôjde k vyššie uvedeným ťažkostiam. Sledovanie obrazu v 3D sa neodporúča deťom mladším ako

6 rokov, keďže ich zrakový systém ešte nie je úplne

vyvinutý.

## <span id="page-5-0"></span>3 Vaše domáce kino

Blahoželáme vám ku kúpe a vítame vás medzi používateľmi produktov spoločnosti Philips. Ak chcete naplno využiť podporu ponúkanú spoločnosťou Philips, zaregistrujte svoj produkt na lokalite www.philips.com/welcome.

## <span id="page-5-1"></span>Diaľkové ovládanie

Táto časť obsahuje informácie o diaľkovom ovládaní.

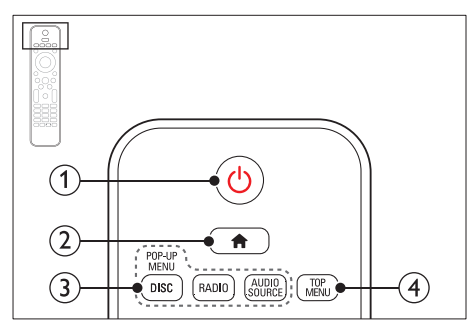

#### $(1)$   $\circ$  (Pohotovostný režim - zapnutý)

- Zapnutie domáceho kina alebo prepnutie do pohotovostného režimu.
- Ak chcete všetky pripojené zariadenia kompatibilné s protokolom HDMI CEC prepnúť do pohotovostného režimu, keď je zapnutá funkcia EasyLink, stlačte a podržte toto tlačidlo stlačené po dobu najmenej troch sekúnd.

## $(2)$   $\bigoplus$  (Ponuka Doma)

Prístup do domovskej ponuky.

## (3) Zdrojové tlačidlá

- DISC/POP-UP MENU: Zobrazenie ponuky disku alebo jej zatvorenie počas prehrávania disku.
- RADIO: Prepnutie na rádio pásma FM.
- AUDIO SOURCE: Výber zdroja zvukového vstupu.

## $(4)$  TOP MENU

Prístup k hlavnej ponuke video disku.

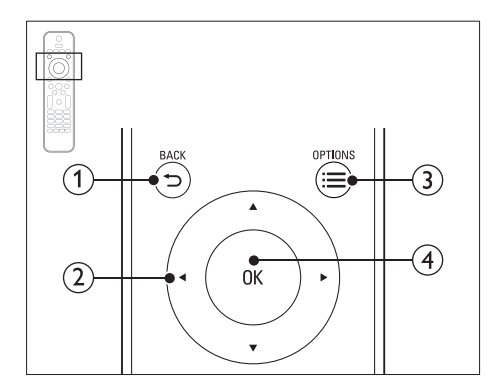

## $(1)$   $\Rightarrow$  BACK

- Návrat na predchádzajúcu obrazovku ponuky.
- V režime rádia stlačením a podržaním vymaže aktuálnu predvoľbu rozhlasovej stanice.

### (2) Navigačné tlačidlá

- Navigácia v ponukách.
- Ak chcete spustiť automatické vyhľadávanie, v režime rádia stlačte tlačidlo vľavo alebo vpravo.
- V režime rádia stlačením tlačidiel nahor a nadol naladí frekvenciu rádia.

## $(3) \equiv$  OPTIONS

#### • Prístup k ďalším možnostiam prehrávania počas prehrávania disku alebo obsahu úložného zariadenia USB.

• V režime rádia slúži na nastavenie rozhlasovej stanice.

## $(4)$  OK

Potvrdenie zadania alebo výberu.

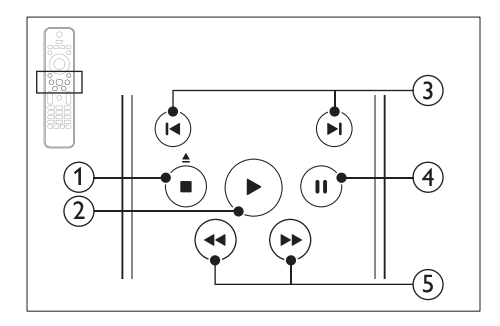

## $(1)$   $\blacksquare$  (Zastaviť) /  $\triangle$  (Vysunúť/Otvoriť/zatvoriť)

- Zastavenie prehrávania.
- Stlačením a podržaním po dobu troch sekúnd otvorí alebo zatvorí priečinok na disk alebo vysunie disk.
- $(2)$  (Prehrávanie)

Spustenie alebo obnovenie prehrávania.

## $(3)$   $\blacksquare$  /  $\blacksquare$  (Predchádzajúci/nasledujúci)

- Prechod na predchádzajú alebo nasledujúcu stopu, kapitolu alebo súbor.
- V režime rádia slúži na výber predvoľby rozhlasovej stanice.
- $(4)$  II (Pozastavenie)

Pozastavenie prehrávania.

 $(5)$  < />  $\blacktriangleleft$  /  $\blacktriangleright$  (Vyhľadávanie smerom dozadu/Vyhľadávanie smerom dopredu) Vyhľadávanie vzad alebo vpred. Opakovaným stlačením tlačidla zmeníte rýchlosť vyhľadávania.

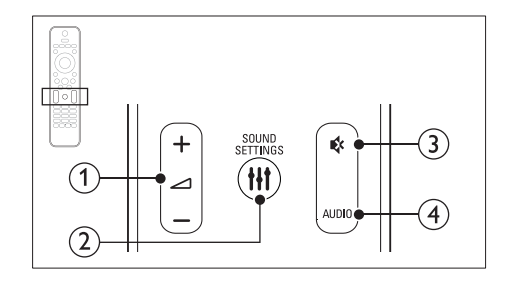

 $(1)$   $\triangle$  +/- (Hlasitosť)

Zvýšenie alebo zníženie hlasitosti.

## (2) **HI SOUND SETTINGS**

Prístup k možnostiam zvuku alebo ich ukončenie.

- $(3)$   $\&$  (Vypnutie zvuku) Stlmenie alebo opätovné obnovenie hlasitosti.
- $(4)$  AUDIO

Výber jazyka zvuku alebo kanálu.

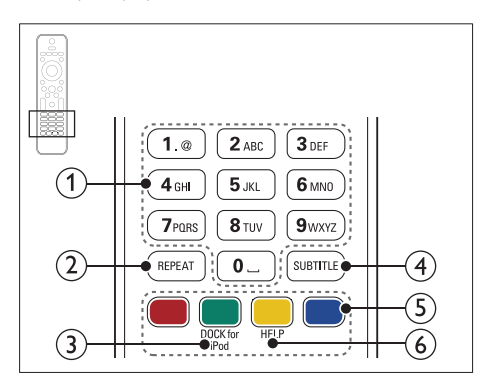

## (1) Alfanumerické tlačidlá

Slúžia na zadávanie hodnôt alebo písmen (štýl zadávania SMS).

 $(2)$  REPEAT

Slúži na výber alebo vypnutie režimu opakovania.

(3) DOCK for iPod

Prepnutie na dok Philips pre zariadenie iPod alebo iPhone.

#### $(4)$  SUBTITLE

Výber jazyka titulkov pre video.

- e Farebné tlačidlá Výber úloh alebo možností pre disky Blu-ray.
- $(6)$  HFLP

Otvorenie pomocníka na obrazovke.

## <span id="page-7-0"></span>Hlavná jednotka

Táto časť obsahuje prehľad hlavnej jednotky.

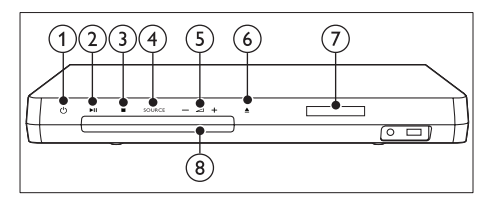

 $(1)$   $\circ$  (Pohotovostný režim - zapnutý)

Zapnutie domáceho kina alebo prepnutie do pohotovostného režimu.

### $(2)$  **DII** (Prehrávať/pozastaviť)

Spustenie, pozastavenie alebo obnovenie prehrávania.

## $(3)$   $\blacksquare$  (Zastaviť)

- Zastavenie prehrávania.
- V režime rádia stlačením a podržaním vymaže aktuálnu predvoľbu rozhlasovej stanice.

## (4) SOURCE

Výber zdroja zvuku alebo videa pre domáce kino.

 $(5)$   $\Delta$ +/-

Zvýšenie alebo zníženie hlasitosti.

## $\left(6\right)$   $\triangle$  (Otvoriť/zatvoriť)

Otvorenie alebo zatvorenie priečinka na disk, prípadne vysunutie disku.

- $(7)$  Panel displeja
- (8) Priečinok na disk

## <span id="page-7-1"></span>Konektory

Táto časť obsahuje prehľad konektorov, ktorými je vybavené vaše domáce kino.

## <span id="page-7-2"></span>Konektory na prednej strane

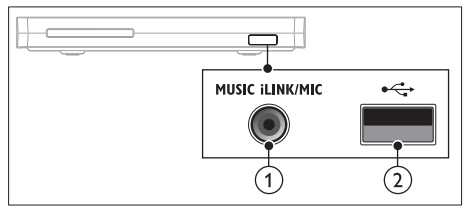

(1) MUSIC iLINK / MIC (MIC je dostupný iba pri vybraných modeloch)

Zvukový vstup z prehrávača MP3 alebo mikrofónu.

Zvukový vstup z mikrofónu. (Dostupný iba pri vybraných modeloch)

## $(2)$   $\leftarrow$  (USB)

Zvukový vstup, vstup pre video alebo obrazový vstup z úložného zariadenia USB.

## <span id="page-7-3"></span>Ľavá zadná časť

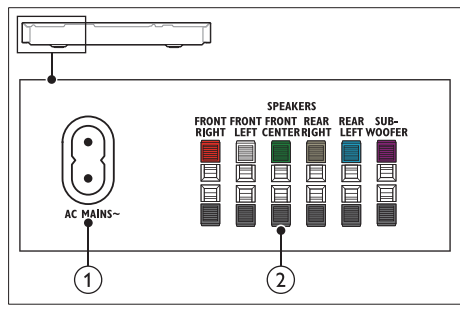

## $\bigcap$  AC MAINS~

Pripojenie k zdroju napájania.

## 2 SPEAKERS

Pripojenie k dodaným reproduktorom a subwooferu.

## <span id="page-8-1"></span>Stredná zadná časť

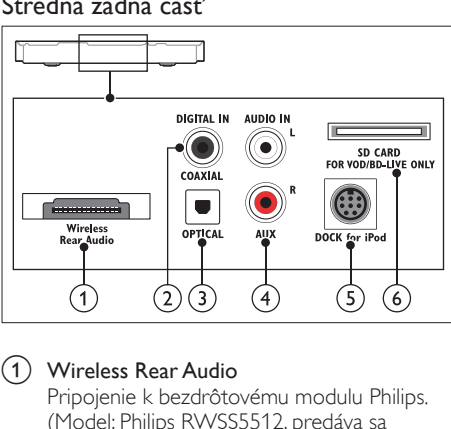

### a Wireless Rear Audio

Pripojenie k bezdrôtovému modulu Philips. (Model: Philips RWSS5512, predáva sa samostatne)

### $(2)$  DIGITAL IN-COAXIAL

Pripojenie ku koaxiálnemu zvukovému výstupu na televízore alebo digitálnom zariadení.

#### **3** DIGITAL IN-OPTICAL

Pripojenie k optickému zvukovému výstupu na televízore alebo digitálnom zariadení.

#### $(4)$  AUDIO IN-AUX

Pripojenie k analógovému zvukovému výstupu na televízore alebo analógovom zariadení.

#### e DOCK for iPod

Pripojenie k doku Philips pre zariadenie iPod alebo iPhone.(Model: Philips DCK306x)

#### $(6)$  SD CARD FOR VOD/BD-LIVE ONLY (Nedostupné v Číne)

Zásuvka pre kartu SD. Karta SD sa používa na zapožičiavanie online videí a prístup k službe BD-Live.

## <span id="page-8-0"></span>Pravá zadná časť

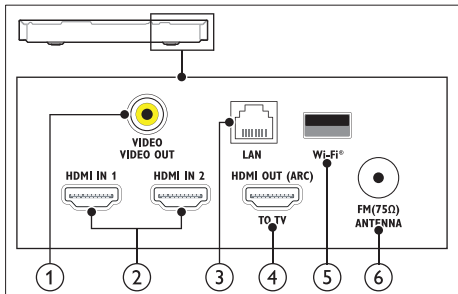

## a VIDEO-VIDEO OUT

Pripojenie k vstupu kompozitného videa na televízore.

### $\Omega$  HDMI IN1 / HDMI IN2

Slúži na pripojenie k výstupu HDMI na digitálnom zariadení.

### $(3)$  LAN

Pripojenie k vstupu siete LAN na širokopásmovom modeme alebo smerovači.

## d HDMI OUT (ARC)TO TV

Pripojenie ku vstupu HDMI na televízore.

## $(5)$  Wi-Fi

Pripojenie k adaptéru Wi-Fi (Model: Philips WUB1110, predáva sa samostatne).

## $(6)$  ANTENNA FM 75  $\Omega$

Vstup signálu z antény, káblovej televízie alebo satelitu.

## <span id="page-9-0"></span>4 Pripojenie a nastavenie

Táto časť vám pomôže pripojiť domáce kino k televízoru a iným zariadeniam a potom ho správne nastaviť.

Informácie o základných pripojeniach vášho domáceho kina a príslušenstva nájdete v stručnej úvodnej príručke. Úplný interaktívny návod nájdete na lokalite www.connectivityguide.philips.com.

### Poznámka

- Identifikáciu a menovité hodnoty napájania nájdete na typovom štítku na zadnej a spodnej strane výrobku.
- Pred zapájaním alebo prepájaním akýchkoľvek káblov sa uistite, že sú všetky zariadenia odpojené od elektrickej zásuvky.

## <span id="page-9-1"></span>Pripojenie reproduktorov

Aby bolo pripojenie jednoduchšie, káble reproduktorov sú farebne označené. Ak chcete k domácemu kinu pripojiť reproduktor, kábel reproduktora pripojte ku konektoru s rovnakou farbou.

Umiestnenie reproduktorov zohráva kľúčovú úlohu pri nastavení efektu priestorového zvuku. Najlepší efekt dosiahnete, ak všetky reproduktory natočíte smerom k miestu, kde sedíte, a nastavíte ich približne do výšky svojich uší (v sede).

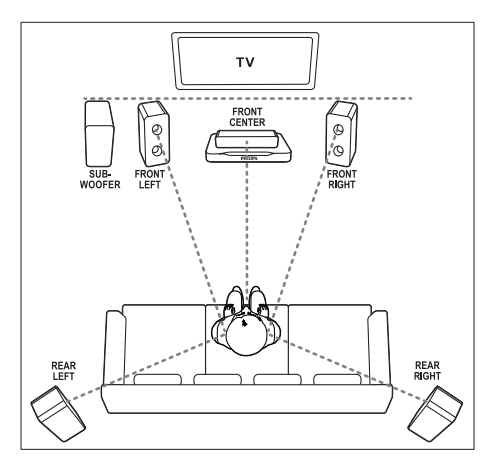

#### Poznámka

• Na priestorový zvuk vplývajú rôzne faktory, ako napr. tvar a veľkosť miestnosti, typ stien a stropu, okná a odrážajúce povrchy a akustické vlastnosti reproduktorov. Na dosiahnutie optimálneho nastavenia, ktoré vám najviac vyhovuje, sa nebojte experimentovať s polohou reproduktorov.

Pri umiestňovaní reproduktorov sa riaďte týmito všeobecnými pokynmi.

- 1 Miesto, kde sedíte: Toto je centrum oblasti posluchu.
- Reproduktor FRONT CENTER (predný stredový): Umiestnite stredový reproduktor priamo pred miesto, kde sedíte, nad alebo pod televízor.
- **3** Reproduktor **FRONT LEFT** (ľavý predný) a FRONT RIGHT (pravý predný): Umiestnite ľavý a pravý reproduktor dopredu, v rovnakej vzdialenosti od stredového reproduktora. Dbajte na to, aby sa ľavý, pravý a stredný reproduktor nachádzali v rovnakej vzdialenosti od miesta, kde sedíte.
- 4 Reproduktor REAR LEFT (ľavý zadný) a REAR RIGHT (pravý zadný): Umiestnite zadné priestorové reproduktory naľavo a napravo od miesta, kde sedíte, buď v jednej rovine s týmto miestom alebo do polohy mierne za ním.
- 5 SUBWOOFER (subwoofer): Umiestnite subwoofer aspoň jeden meter naľavo alebo napravo od televízora. Nechajte približne 10 centimetrov voľného priestoru od steny.

## <span id="page-10-1"></span>Inštalácia bezdrôtových zadných reproduktorov

Pripojte zadné reproduktory k vášmu domácemu kinu bezdrôtovo pomocou bezdrôtového modulu, ktorý je dostupný ako príslušenstvo. Podrobné informácie nájdete v návode na používanie bezdrôtového modulu.

#### Čo potrebujete

- Bezdrôtový modul Philips. (Model: Philips RWSS5512, predáva sa samostatne)
- 1 Pripojte bezdrôtový vysielač ku konektoru Wireless Rear Audio na domácom kine.

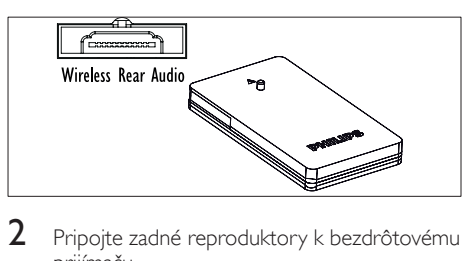

- 2 Pripojte zadné reproduktory k bezdrôtovému prijímaču.
- $3$  Pripojte bezdrôtový prijímač k zdroju napájania.

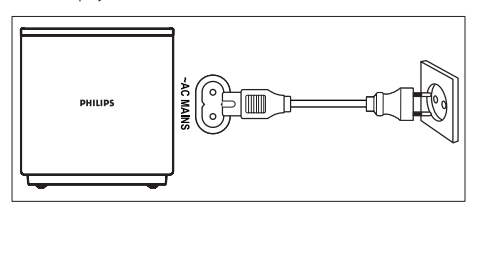

## <span id="page-10-0"></span>Pripojenie k televízoru

Pripojte domáce kino k televízoru a môžete sledovať videá. Zvuk televízora môžete prehrávať cez reproduktory domáceho kina. Použite to najkvalitnejšie pripojenie, ktoré je k dispozícii na domácom kine a televízore.

## <span id="page-10-2"></span>Možnosť 1: Pripojenie k televízoru pomocou konektora HDMI (ARC)

#### Najvyššia kvalita obrazu

Toto domáce kino podporuje rozhranie HDMI verzie 1.4 – Audio Return Channel (ARC). Ak je váš televízor kompatibilný s rozhraním HDMI ARC, môžete prehrávať zvuk televízora cez reproduktory domáceho kina pomocou jedného kábla HDMI.

- 1 Pomocou vysokorýchlostného kábla HDMI pripojte konektor HDMI OUT (ARC) na domácom kine ku konektoru HDMI ARC na televízore.
	- Konektor HDMI ARC na televízore môže byť označený rôzne. Podrobné informácie nájdete v návode na používanie televízora.
- 2 Na televízore zapnite ovládanie prostredníctvom protokolu HDMI-CEC. Podrobné informácie nájdete v návode na používanie televízora.
	- [Ak sa zvuk televízora neprehráva cez](#page-14-1)  [reproduktory domáceho kina, nastavte](#page-14-1)  [zvuk manuálne](#page-14-1) (pozrite si 'Nastavenie zvuku' na strane [14\)](#page-14-1).

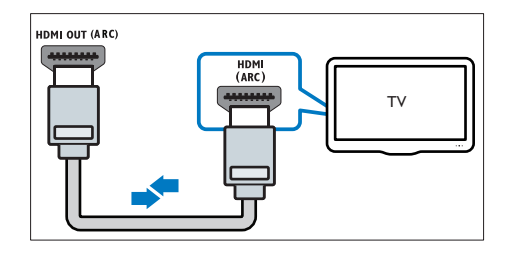

## <span id="page-11-1"></span>Možnosť 2: Pripojenie k televízoru pomocou štandardného konektora HDMI

#### Najvyššia kvalita obrazu

Ak váš televízor nepodporuje rozhranie HDMI ARC, pripojte domáce kino k televízoru pomocou štandardného pripojenia HDMI.

- 1 Pomocou vysokorýchlostného kábla HDMI pripojte konektor HDMI OUT (ARC) na domácom kine ku konektoru HDMI na televízore.
- 2 Pripojte zvukový kábel, pomocou ktorého [sa bude zvuk televízora prehrávať cez](#page-12-1)  [reproduktory domáceho kina](#page-12-1) (pozrite si 'Pripojenie zvuku z televízora a iných zariadení' na strane [12](#page-12-1)).
- **3** Na televízore zapnite ovládanie prostredníctvom protokolu HDMI-CEC. Podrobné informácie nájdete v návode na používanie televízora.
	- [Ak sa zvuk televízora neprehráva cez](#page-14-1)  [reproduktory domáceho kina, nastavte](#page-14-1)  [zvuk manuálne](#page-14-1) (pozrite si 'Nastavenie zvuku' na strane [14\)](#page-14-1).

#### Poznámka

• Ak má váš televízor konektor DVI, môžete na pripojenie k televízoru použiť adaptér HDMI/DVI. Niektoré funkcie však nemusia byť dostupné.

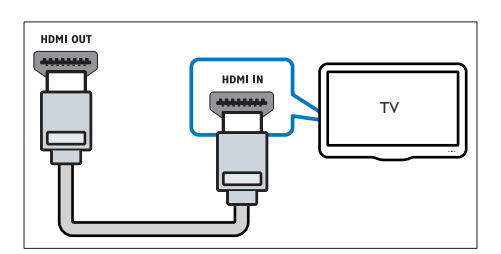

## <span id="page-11-0"></span>Možnosť 3: Pripojenie k televízoru prostredníctvom kompozitného videa

#### Základná kvalita obrazu

Ak váš televízor nedisponuje konektormi HDMI, použite pripojenie kompozitného videa. Kompozitné pripojenie nepodporuje video vo vysokom rozlíšení.

- 1 Pomocou kompozitného videokábla pripojte konektor VIDEO na domácom kine ku konektoru VIDEO IN na televízore.
	- Konektor kompozitného videa môže byť označený ako AV IN, COMPOSITE alebo BASEBAND.
- 2 Pripojte zvukový kábel, pomocou ktorého [sa bude zvuk televízora prehrávať cez](#page-12-1)  [reproduktory domáceho kina](#page-12-1) (pozrite si 'Pripojenie zvuku z televízora a iných zariadení' na strane [12](#page-12-1)).
- $3$  Keď sledujete televízne programy, opakovaným stláčaním tlačidla SOURCE na domácom kine vyberte správny zvukový vstup.
- 4 Keď sledujete videá, prepnite televízor na správny vstup videa. Podrobné informácie nájdete v návode na používanie televízora.

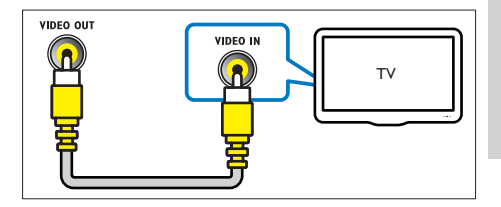

## <span id="page-12-0"></span>Pripojenie digitálnych zariadení prostredníctvom pripojenia HDMI

Pripojte digitálne zariadenia, napríklad settop box, hernú konzolu alebo videokameru, prostredníctvom jedného pripojenia HDMI. Keď takýmto spôsobom pripojíte tieto zariadenia a spustíte prehrávanie súboru alebo hru,

- obraz sa automaticky zobrazí na televízore a
- zvuk sa automaticky prehráva cez reproduktory domáceho kina.
- 1 Pomocou vysokorýchlostného kábla HDMI prepojte konektor HDMI OUT na digitálnom zariadení s konektorom HDMI IN 1/2 na domácom kine.
- 2 Pripojte domáce kino pomocou pripojenia HDMI OUT (ARC).
	- Ak televízor nie je kompatibilný s protokolom HDMI CEC, vyberte správny vstup videa na televízore.
- $3$  Na pripojených zariadeniach zapnite ovládanie prostredníctvom protokolu HDMI-CEC. Podrobnosti nájdete v návode na používanie daného zariadenia.
	- [Ak sa zvuk digitálneho zariadenia](#page-14-1)  [neprehráva cez reproduktory domáceho](#page-14-1)  [kina, nastavte zvuk manuálne](#page-14-1) (pozrite si 'Nastavenie zvuku' na strane [14\)](#page-14-1).
	- Správny vstup HDMI môžete tiež nastaviť opakovaným stláčaním tlačidla SOURCE na domácom kine.

## <span id="page-12-1"></span>Pripojenie zvuku z televízora a iných zariadení

Prehrávajte zvuk z televízora či iných zariadení cez reproduktory domáceho kina.

Použite to najkvalitnejšie pripojenie, ktoré je k dispozícii na televízore, domácom kine a ostatných zariadeniach.

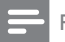

#### Poznámka

- Zvukové pripojenia v tomto návode na používanie sú len odporúčania. Môžete použiť aj iné pripojenia.
- Keď sú vaše domáce kino a televízor prepojené cez konektor HDMI ARC, nie je potrebné pripojenie zvuku.

## <span id="page-12-3"></span>Možnosť 1: Pripojenie zvuku pomocou digitálneho optického kábla

### Najvyššia kvalita zvuku

- Pomocou optického kábla pripojte konektor OPTICAL na domácom kine ku konektoru OPTICAL OUT na televízore alebo inom zariadení.
	- Digitálny optický konektor môže byť označený ako SPDIF alebo SPDIF OUT.

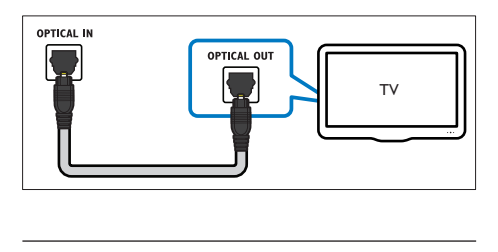

## <span id="page-12-2"></span>Možnosť 2: Pripojenie zvuku pomocou digitálneho koaxiálneho kábla

## Dobrá kvalita zvuku

- 1 Pomocou koaxiálneho kábla prepojte konektor COAXIAL na domácom kine s konektorom COAXIAL/DIGITAL OUT na televízore alebo inom zariadení.
	- Digitálny koaxiálny konektor môže byť označený ako DIGITAL AUDIO OUT.

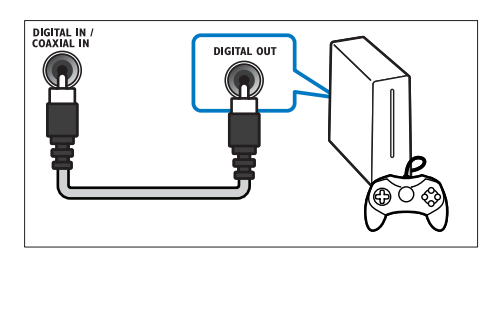

## <span id="page-13-3"></span>Možnosť 3: Pripojenie zvuku pomocou analógových zvukových káblov

## Základná kvalita zvuku

1 Pomocou analógového kábla pripojte konektory AUX na domácom kine ku konektorom AUDIO OUT na televízore alebo inom zariadení.

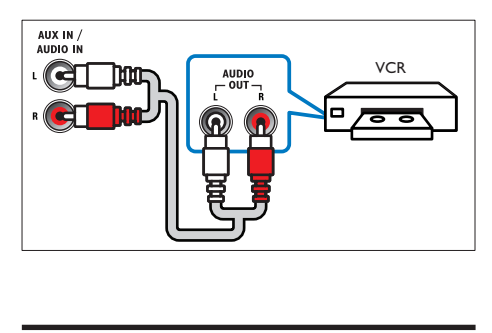

## <span id="page-13-0"></span>Nastavenie reproduktorov

- 1 Stlačte tlačidlo <del>1</del> (Ponuka Doma).<br>2 Veberte položku INastaveniel a stl
- 2 Vyberte položku [Nastavenie] a stlačte tlačidlo OK.
- $3$  Vyberte možnosti  $[2$ vuk] > [Nastavenie reproduktorov].
- $4$  Zadajte vzdialenosť jednotlivých reproduktorov, a potom počúvajte testovacie tóny a zmeňte úroveň hlasitosti. Na dosiahnutie ideálneho nastavenia sa nebojte s polohou reproduktorov experimentovať.

## <span id="page-13-1"></span>Nastavenie funkcie EasyLink (ovládanie prostredníctvom protokolu HDMI-CEC)

Systém domáceho kina podporuje funkciu Philips EasyLink, ktorá využíva protokol HDMI-CEC (Consumer Electronics Control). Zariadenia kompatibilné s funkciou EasyLink, ktoré sú pripojené prostredníctvom kábla HDMI možno ovládať pomocou jedného diaľkového ovládania.

## Poznámka

- Rôzni výrobcovia nazývajú funkciu ovládania prostredníctvom protokolu HDMI-CEC rozdielne. Informácie o vašom zariadení nájdete v používateľskej príručke daného zariadenia.
- Spoločnosť Philips nezaručuje 100 % prevádzkyschopnosť so všetkými zariadeniami HDMI-CEC.

## Skôr ako začnete

- Pripojte domáce kino k zariadeniu s podporu protokolu HDMI-CEC prostredníctvom pripojenia HDMI.
- Vykonajte potrebné pripojenia opísané v stručnej úvodnej príručke a potom prepnite televízor na správny zdroj pre domáce kino.

## <span id="page-13-2"></span>Zapnutie funkcie EasyLink

- 1 Stlačte tlačidlo <del>n</del> (Ponuka Doma).
- 2 Vyberte položku **[Nastavenie]** a stlačte tlačidlo OK.
- $3$  Vyberte položku [EasyLink] > [EasyLink] > [Zapnúť].
- 4 Na televízore a iných pripojených zariadeniach zapnite ovládanie prostredníctvom protokolu HDMI-CEC. Bližšie informácie nájdete v návode na používanie televízora alebo iných zariadení.
	- V televízore nastavte zvukový výstup na možnosť "Amplifier" (Zosilňovač) (namiesto reproduktorov televízora). Podrobné informácie nájdete v návode na používanie televízora.

## <span id="page-14-2"></span>Ovládacie prvky funkcie EasyLink

Vďaka funkcii EasyLink môžete ovládať svoje domáce kino, televízor a iné pripojené zariadenia s podporou protokolu HDMI-CEC pomocou jedného diaľkového ovládania.

- [Prehrávanie jedným dotykom] (Jednodotykové prehrávanie): Keď je v priečinku na disk vložený disk s videom, stlačením tlačidla **(Prehrávanie**) obnovíte činnosť televízora z pohotovostného režimu a spustíte prehrávanie disku.
- [Pohotovostný režim jedným dotykom] (Jednodotykový pohotovostný režim): Ak je zapnutý jednodotykový pohotovostný režim, domáce kino môžete prepnúť do pohotovostného režimu diaľkovým ovládaním televízora alebo iných zariadení podporujúcich funkcie HDMI-CEC.
- [Ovládanie zvuku systému] (Ovládanie zvuku systému):Ak je zapnuté ovládanie zvuku systému, zvuk pripojeného zariadenia sa bude po spustení prehrávania na danom zariadení automaticky prehrávať cez reproduktory domáceho kina.
- [Mapovanie zvukových vstupov] (Mapovanie zvukových vstupov)[:Ak ovládanie zvuku](#page-14-1)  [systému nefunguje, priraďte pripojené](#page-14-1)  [zariadenie k správnemu vstupnému](#page-14-1)  [zvukovému konektoru domáceho kina.](#page-14-1) (pozrite si 'Nastavenie zvuku' na strane [14](#page-14-1))

#### Poznámka

• Ak chcete zmeniť nastavenia ovládania pomocou funkcie EasyLink, stlačte tlačidlo **f** (Ponuka Doma) a vyberte položku [Nastavenie] > [EasyLink].

## <span id="page-14-1"></span>Nastavenie zvuku

[Ak sa zvuk z pripojeného zariadenia neprehráva](#page-13-2)  [cez reproduktory domáceho kina, skontrolujte, či](#page-13-2)  [ste na všetkých zariadeniach zapli funkciu EasyLink](#page-13-2) (pozrite si 'Zapnutie funkcie EasyLink' na strane [13](#page-13-2)). Potom nastavte ovládanie zvuku pomocou funkcie EasyLink.

- 1 Stlačte tlačidlo <del>A</del> (Ponuka Doma).<br>2 Vyberte položku Mastaveniel a st
- Vyberte položku [Nastavenie] a stlačte tlačidlo OK.
- $3$  Vyberte možnosti [EasyLink] > [Ovládanie zvuku systému] >[Zapnúť].
	- Ak chcete prehrávať hudbu prostredníctvom TV reproduktorov, vyberte možnosť [Vypnúť] a preskočte ďalšie kroky.
- 4 Vyberte položku [EasyLink] > [Mapovanie zvukových vstupov].
- $5$  Podľa pokynov na obrazovke priraďte pripojené zariadenie ku vstupným zvukovým konektorom domáceho kina.
	- Ak pripájate domáce kino k TV prostredníctvom pripojenia HDMI ARC, uistite sa, že zvuk televízora sa priradí k vstupu ARC na domácom kine.

## <span id="page-14-0"></span>Pripojenie k domácej sieti a jej nastavenie

Prostredníctvom káblového alebo bezdrôtového pripojenia na sieť pripojte domáce kino k sieťovému smerovaču a vychutnajte si:

- [Prenášaný multimediálny obsah](#page-25-0) (pozrite si 'Prehľadávanie počítača prostredníctvom siete DLNA' na strane [25](#page-25-0))
- Ovládanie pomocou telefónu typu smartphone
- [Net TV \(nedostupné v Číne\)](#page-24-0) (pozrite si 'Prehľadávanie služby Net TV' na strane [24](#page-24-0))
- [Aktualizácia softvéru](#page-31-1) (pozrite si 'Aktualizácia softvéru cez internet' na strane [31\)](#page-31-1)

## Výstraha

• Oboznámte sa s princípmi fungovania sieťového smerovača, softvéru mediálneho servera a sietí. Ak je to nevyhnutné, prečítajte si dokumentáciu priloženú k sieťovým komponentom. Spoločnosť Philips nezodpovedá za stratu, poškodenie ani znehodnotenie údajov.

## Skôr ako začnete

- Ak chcete aktualizovať službu Net TV a softvér, uistite sa, že sieťový smerovač má vysokorýchlostný prístup na internet a tento prístup neobmedzujú brány firewall ani iné zabezpečovacie systémy.
- Vykonajte potrebné pripojenia opísané v stručnej úvodnej príručke a potom prepnite televízor na správny zdroj pre domáce kino.

## <span id="page-15-1"></span>Vytvorenie káblovej siete

### Čo potrebujete

- Sieťový kábel (priamy kábel RI45).
- Sieťový smerovač (so zapnutým protokolom DHCP).

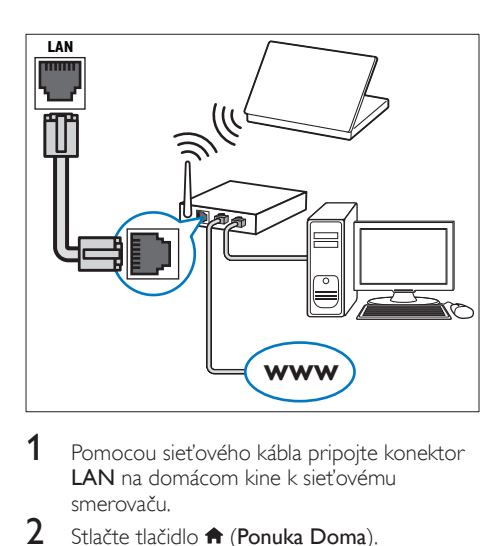

- 1 Pomocou sieťového kábla pripojte konektor LAN na domácom kine k sieťovému smerovaču.
- $\frac{2}{3}$  Stlačte tlačidlo  $\bigstar$  (Ponuka Doma).<br> $\frac{2}{3}$  Wherte položku Mastaveniel a stl
- Vyberte položku [Nastavenie] a stlačte tlačidlo OK.
- $4$  Vyberte možnosť [Siet'] > [Inštalácia siete] > [Káblová (Ethernet)].
- 5 Dokončite inštaláciu podľa pokynov na obrazovke.
	- Ak pripojenie zlyhá, vyberte položku [Skúsiť znova] a potom stlačte tlačidlo OK.
- 6 Vyberte položku [Dokončiť] a potom ponuku opustite stlačením tlačidla OK.
	- Ak chcete zobraziť nastavenia siete, vyberte položku[Nastavenie] > [Sieť] > [Zobraziť nastavenia siete].

## <span id="page-15-0"></span>Vytvorenie bezdrôtovej siete

Domáce kino je kompatibilné s pripojením Wi-Fi. Pripojením adaptéra Wi-Fi získate jednoduchý prístup k bezdrôtovej sieti.

#### Čo potrebujete

- Sieťový smerovač (so zapnutým protokolom DHCP). Najvyšší bezdrôtový výkon, najlepšie pokrytie a kompatibilitu dosiahnete použitím smerovača so štandardom 802.11n.
- Adaptér Wi-Fi (Model: Philips WUB1110)

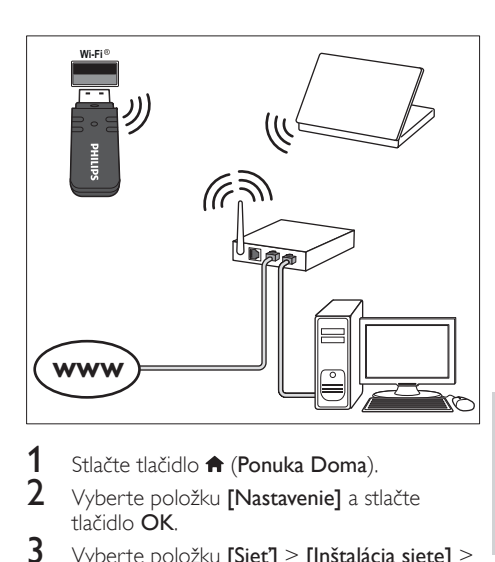

- 1 Stlačte tlačidlo <del>n</del> (Ponuka Doma).<br>2 Vyberte položku **[Nastavenie]** a st
- 2 Vyberte položku [Nastavenie] a stlačte tlačidlo OK.
- $3$  Vyberte položku [Siet'] > [Inštalácia siete] > [Bezdrôtové (Wi-Fi)] a stlačte tlačidlo OK.
- Slovensky Slovensky
- 4 Pomocou pokynov na obrazovke vyberte a nastavte bezdrôtovú sieť.
	- Ak pripojenie zlyhá, vyberte položku [Skúsiť znova] a potom stlačte tlačidlo OK.
- 5 Vyberte položku **[Dokončiť]** a potom ponuku opustite stlačením tlačidla OK.
	- Ak chcete zobraziť nastavenia siete, vyberte položku[Nastavenie] > [Sieť] > [Zobraziť nastavenia bezdrôtovej siete].

## <span id="page-16-2"></span>Úprava sieťového názvu

Určte názov domáceho kina, aby sa vo vašej domácej sieti dalo jednoducho identifikovať.

- 1 Stlačte tlačidlo <del>n</del> (Ponuka Doma).<br>2 Vyberte položku Mastaveniel a st
- Vyberte položku [Nastavenie] a stlačte tlačidlo OK.
- $3$  Vyberte položku [Siet'] > [Pomenujte svoj produkt:].
- 4 Na zadanie mena stlačte Alfanumerické tlačidlá.
- 5 Vyberte položku [Hotovo] a potom ponuku opustite stlačením tlačidla OK.

## <span id="page-16-0"></span>5 Používanie domáceho kina

Táto časť vám pomôže používať systém domáceho kina na prehrávanie médií zo širokej škály zdrojov.

#### Skôr ako začnete

- Vykonajte potrebné pripojenia uvedené v stručnej úvodnej príručke a návode na použitie.
- Dokončite úvodné nastavenie. Úvodné nastavenie sa zobrazí pri prvom zapnutí domáceho kina alebo ak ste toto nastavenie nedokončili.
- Prepnite televízor na správny zdroj pre domáce kino (napríklad HDMI, AV IN).

## <span id="page-16-1"></span>Prístup do domovskej ponuky

Domovská ponuka poskytuje jednoduchý prístup k pripojeným zariadeniam, nastaveniu a ďalším užitočným funkciám domáceho kina.

- 1 Stlačte tlačidlo <del>n</del> (Ponuka Doma). » Zobrazí sa základná ponuka.
- 2 Stlačte tlačidlo Navigačné tlačidlá a OK a vyberte nasledovné možnosti:
	- [prehrať Disk]: Spustenie prehrávania disku.
	- [prehľadávať USB]: Otvorenie prehľadávača obsahu zariadenia USB
	- [prehľadávať iPod]: Otvorenie prehľadávača obsahu zariadenia iPod alebo iPhone.
	- [prehľadávať službu NetTV] (Nedostupné v Číne): Prístup k službe Net TV.
	- [prehľadávať PC]: Otvorenie prehľadávača obsahu počítača.
	- [HDMI 1]: Výber digitálneho zariadenia pripojeného ku konektoru HDMI IN 1 na domácom kine.
	- [HDMI 2]: Výber digitálneho zariadenia pripojeného ku konektoru HDMI IN 2 na domácom kine.
	- [Nastavenie]: Prístup k ponukám na zmenu nastavenia videa, zvuku a iných nastavení.
	- [Pomocník]: Zobrazenie návodu na používanie na obrazovke.
- 3 Stlačením tlačidla <del>A</del> (Ponuka Doma) opustite ponuku.

## <span id="page-17-0"></span>**Disky**

Domáce kino dokáže prehrať disky DVD, VCD, CD a Blu-ray. Zároveň dokáže prehrať disky, ktoré ste si vytvorili doma, napr. disky typu CD-R obsahujúce fotografie alebo hudbu.

 $\frac{1}{2}$  Do domáceho kina vložte disk.

- Ak sa prehrávanie disku nespustí automaticky, stlačte tlačidlo DISC alebo vyberte položku [prehrať Disk] z domovskej ponuky.
- $3$  Na ovládanie prehrávania použite tlačidlá na diaľkovom ovládaní.

## Poznámka

• Aby ste predišli blikaniu, zmeňte jas obrazovky.

## <span id="page-17-1"></span>Tlačidlá prehrávania

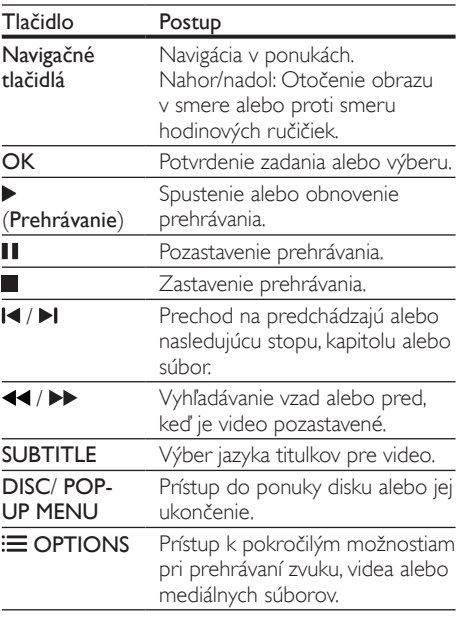

## <span id="page-17-3"></span>Synchronizácia obrazu a zvuku

Ak zvuk a video nie sú synchronizované, môžete nastaviť oneskorenie zvuku tak, aby sa zhodoval s videom.

- 1 Stlačte tlačidlo **III SOUND SETTINGS**.<br>2 Vyberte položku **AUD SYNC** a potom
- Vyberte položku AUD SYNC a potom stlačte tlačidlo OK.
- $3$  Stlačením tlačidla Navigačné tlačidlá (nahor/ nadol) zosynchronizujte zvuk s videom.
- 4 Výber potvrďte stlačením tlačidla OK.

## <span id="page-17-2"></span>Prehrávanie diskov Blu-ray 3D

Domáce kino dokáže prehrávať video z diskov Blu-ray 3D. Pred prehrávaním disku s obsahom v 3D si prečítajte zdravotné upozornenie pri sledovaní obrazu v 3D.

#### Čo potrebujete

- 3D televízor.
- 3D okuliare kompatibilné s vaším 3D televízorom.
- Disk Blu-ray s videom v 3D
- Vysokorýchlostný kábel HDMI (pokiaľ možno verzia 1.4)
- 1 Pomocou vysokorýchlostného kábla HDMI pripojte domáce kino k televízoru s podporou režimu 3D.
- 2 Uistite sa, že je zapnuté nastavenie 3D videa. Stlačte tlačidlo **fr** (Ponuka Doma) a vyberte položku [Nastavenie] > [Obraz] > [Sledovanie videa v 3D] > [Automatický].
	- Ak chcete prehrávať disky 3D v režime 2D, vyberte položku [Vypnúť].
- $3$  Spustite prehrávanie disku Blu-ray 3D a nasaďte si 3D okuliare.
	- Počas vyhľadávania v rámci videa a v niektorých režimoch prehrávania sa video zobrazuje v režime 2D. Zobrazenie videa sa znova prepne do režimu 3D, keď obnovíte prehrávanie.

## <span id="page-18-1"></span>Funkcia Bonus View (Bonusové zobrazenie) na diskoch Blu-ray

Na diskoch Blu-ray, ktoré podporujú funkciu Bonus View (Bonusové zobrazenie), si môžete vychutnať extra obsah, napr. komentáre v malom okne na obrazovke. Funkcia Bonus View (Bonusové zobrazenie) je tiež známa pod názvom Picture–In– Picture (Obraz v obraze).

- 1 Zapnite funkciu Bonus View (Bonusové zobrazenie) v ponuke disku Blu-ray.
- $2$  Počas prehrávania filmu stlačte tlačidlo $\equiv$ **OPTIONS**

» Zobrazí sa ponuka možností.

- $3$  Vyberte položku **[Výber PIP]** > **[PIP]**.
	- V závislosti od videa sa zobrazí menu PIP [1] alebo [2].
	- Ak chcete vypnúť funkciu Bonus View (Bonusové zobrazenie), vyberte možnosť [Vypnúť].
- Vyberte možnosť [2. jazyk zvuku] alebo [2. jazyk titulkov].
- $5$  Vyberte jazyk a stlačte tlačidlo OK.

## <span id="page-18-2"></span>Funkcie BD-Live na diskoch Blu-ray

Získajte prístup k ďalším funkciám na diskoch Blu-ray s obsahom BD-Live, ako napr. internetovej diskusii s režisérom, najnovším ukážkam filmov, hrám, tapetám alebo melódiám zvonenia. Služby a obsah BD-Live sa pri jednotlivých diskoch líši.

## Čo potrebujete

- Disk Blu-ray s obsahom BD-Live.
- Úložné zariadenie:
	- úložné zariadenie USB s minimálnou kapacitou pamäte 1 GB alebo
	- pamäťovú kartu SD typu SDHC Class 6, s minimálnou kapacitou pamäte 8 GB.
- 1 Pripojte domáce kino k domácej sieti a na internet.
- 2 Pripojte úložné zariadenie USB alebo vložte pamäťovú kartu do domáceho kina.
	- Ak sa zobrazí výzva, pomocou pokynov na obrazovke naformátujte pamäťovú kartu SD.
- **3** Stlačte tlačidlo  $\hat{\mathbf{\tau}}$  (Ponuka Doma) a vyberte položku [Nastavenie].
- $4$  Vyberte položku [Rozšírené] > [Lokálny úložný priestor].
- 5 Vyberte možnosť [USB] alebo [Karta SD].
	- Na ukladanie prevzatého obsahu BD-Live použite úložné zariadenie USB alebo kartu SD.
- $6$  Výberom položky [Rozšírené] > [Zabezpečenie BD-Live] > [Vypnúť] zapnite funkciu BD-Live.
	- Funkciu BD-Live vypnete výberom možnosti [Zapnúť].
- $7~\,$  V ponuke disku vyberte ikonu BD-Live a stlačte tlačidlo OK.
	- » Spustí sa načítavanie služby BD-Live. Čas načítania závisí od daného disku a dostupného internetového pripojenia.
- 8 Pomocou tlačidla Navigačné tlačidlá sa pohybujte v rámci služby BD-Live a potom vyberte niektorú možnosť stlačením tlačidla OK.

## Poznámka

• Ak chcete vymazať pamäť úložného zariadenia, stlačte tlačidlo  $\bigoplus$  (Ponuka Doma) a vyberte položky [Nastavenie] > [Rozšírené] > [Vymazať pamäť].

## <span id="page-18-0"></span>Dátové súbory

Domáce kino dokáže prehrávať obrázky, zvukové súbory a súbory videa uložené na disku alebo na úložnom zariadení USB. [Pred prehrávaním súboru](#page-33-1)  [skontrolujte, či daný formát súboru domáce kino](#page-33-1)  [podporuje](#page-33-1) (pozrite si 'Formáty súborov' na strane [33](#page-33-1)).

1 Spustite prehrávanie súborov z disku alebo úložného zariadenia USB.

- 2 Prehrávanie zastavíte stlačením tlačidla  $\blacksquare$ 
	- Ak chcete obnoviť prehrávanie videa od miesta, kde ste ho zastavili, stlačte tlačidlo (Prehrávanie).
	- Ak chcete prehrávať video od začiatku, stlačia tlačidlo **14**

## Poznámka

• Ak chcete prehrávať súbory s ochranou DivX DRM, pripojte domáce kino k televízoru pomocou kábla HDMI.

## <span id="page-19-1"></span>**Titulky**

Ak video ponúka titulky vo viacerých jazykoch, môžete si vybrať jazyk titulkov.

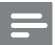

## Poznámka

- Uistite sa, že názov súboru titulkov sa presne zhoduje s názvom filmového súboru. Napríklad, ak sa súbor videa volá "film.avi", pomenujte súbor titulkov ako "film.srt" alebo "film.sub".
- Domáce kino podporuje nasledovné formáty súborov: .srt, .sub, .txt, .ssa, .ass, smi a .sami. Ak sa titulky nezobrazujú správne, zmeňte súbor znakov.
- 1 Počas prehrávania videa vyberte jazyk stlačením tlačidla SUBTITLE.
- 2 Ak sa pri prehrávaní videa Div $\times$  alebo RMVB/ RM titulky nezobrazujú správne, zmeňte súbor znakov pomocou nasledujúcich krokov.
- $3$  Stlačte tlačidlo  $\equiv$  OPTIONS. » Zobrazí sa ponuka možností.
- 4 Vyberte položku [Znaková množina] a potom vyberte súbor znakov, ktorý podporuje titulky.

## **Európa, India, LATAM a Rusko**

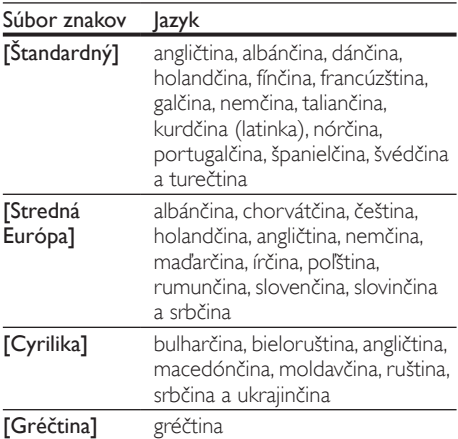

## **Tichomorská Ázia a Čína**

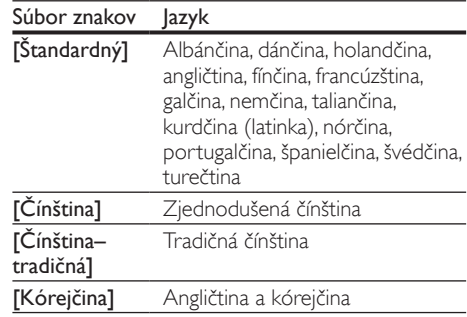

## <span id="page-19-0"></span>KódVOD pre súbory DivX

Skôr ako si zakúpite videá vo formáte DivX a začnete ich prehrávať v domácom kine, zaregistrujte domáce kino pomocou kódu DivX VOD na stránke www.divx.com.

- 1 Stlačte tlačidlo <del>1</del> (Ponuka Doma).<br>2 Vyberte položku Mastaveniel a st
- Vyberte položku [Nastavenie] a stlačte tlačidlo OK.
- 3 Vyberte položku [Rozšírené] > [DivX® VOD kód].
	- » Zobrazí sa registračný kód DivX VOD pre vaše domáce kino.

## <span id="page-20-0"></span>Úložné zariadenia USB

Prezerajte si obrázky, počúvajte zvukový obsah a pozerajte videá uložené na úložnom zariadení USB, napríklad v prehrávači MP4 alebo digitálnom fotoaparáte.

### Čo potrebujete

• Úložné zariadenie USB naformátované v systéme súborov FAT alebo NTFS a kompatibilné s triedou veľkokapacitných pamäťových zariadení (Mass Storage Class).

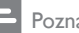

- ámka
- Ak používate predlžovací kábel USB, rozbočovač USB alebo čítačku viacerých pamäťových kariet s konektorom USB, úložné zariadenie USB sa nemusí rozpoznať.

1 Pripojte pamäťové zariadenie USB ku konektoru  $\leftarrow$  (USB) na domácom kine.

- $\frac{2}{3}$  Stlačte tlačidlo  $\bigoplus$  (Ponuka Doma).
- Vyberte položku [prehľadávať USB] a stlačte tlačidlo OK.
	- » Zobrazí sa prehliadač obsahu.
- 4 Vyberte súbor a potom stlačte tlačidlo OK.<br>5 Prehrávanie ovládajte pomocou tlačidiel
- Prehrávanie ovládajte pomocou tlačidiel [prehrávania](#page-17-1) (pozrite si 'Tlačidlá prehrávania' na strane [17](#page-17-1)).

## <span id="page-20-1"></span>Možnosti zvuku, videa a obrázkov

Použite rozšírené funkcie pri prehrávaní obrázkov, zvukových súborov alebo súborov videa z disku alebo úložného zariadenia USB.

## <span id="page-20-3"></span>Možnosti zvuku

Slúžia na opakované prehrávanie hudobnej skladby, disku alebo priečinka počas prehrávania zvuku.

- $1$  Opakovaným stláčaním tlačidla  $\equiv$  OPTIONS prechádzajte cez nasledovné funkcie:
	- **RPT TRAC/RPT FILE: Opakované** prehrávanie aktuálnej skladby alebo súboru.
	- RPT DISC/RPT FOLD: Opakované prehrávanie všetkých skladieb na disku alebo v priečinku.
	- RPT RAND: Prehrávanie zvukových stôp v náhodnom poradí.
	- RPT OFF: Vypnutie režimu opakovaného prehrávania.

## <span id="page-20-2"></span>Možnosti videa

Počas sledovania videa vyberte možnosti ako napr. titulky, jazyk zvuku, hľadanie podľa času alebo nastavenia obrazu. Niektoré možnosti nie sú dostupné v závislosti od zdroja videa.

- **1** Stlačte tlačidlo  $\equiv$  **OPTIONS**. » Zobrazí sa ponuka možností videa.
- 2 Stlačením Navigačné tlačidlá a tlačidla OK môžete vybrať a meniť nasledujúce nastavenia:
	- [Jazyk zvuku]: Výber jazyka zvuku pre video.
	- [Jazyk titulkov]: Výber jazyka titulkov pre video.
	- [Posunutie titulkov]: Nastavenie polohy titulkov na obrazovke.
	- [Informácie]: Zobrazenie informácií o prehrávanom obsahu.
	- [Znaková množina]: Slúži na výber súboru znakov, ktorý podporuje titulky DivX.
	- [Hľadanie podľa času]: Zadaním času scény preskočí na špecifickú časť videa.
	- [2. jazyk zvuku]: Výber druhého jazyka zvuku pre Blu-ray video.
- [2. jazyk titulkov]: Výber druhého jazyka titulkov pre Blu-ray video.
- [Tituly]: Výber konkrétneho titulu.
- [Kapitoly]: Výber konkrétnej kapitoly.
- [Zoznam uhlov]: Výber iného uhla kamery.
- [Ponuky]: Zobrazenie ponuky disku.
- [Výber PIP]: Zobrazte okno obrazu v obraze pri prehrávaní disku Blu-ray, ktorý podporuje bonusové zobrazenie.
- [Približovanie]: Priblíženie obrazu videoscény alebo obrázka. Stlačením tlačidiel Navigačné tlačidlá (vľavo/vpravo) vyberie koeficient priblíženia.
- [Opakovať]: Opakovanie kapitoly alebo titulu.
- [Opakovať A-B]: Označenie dvoch bodov v rámci kapitoly alebo skladby na opakované prehrávanie alebo vypnutie režimu opakovaného prehrávania.
- [Nastavenia obrazu]: Výber preddefinovaných nastavení farieb.
- [Karaoke] (Dostupné len v Tichomorskej Ázii a Číne): Zmena nastavení karaoke.

## <span id="page-21-1"></span>Možnosti obrázkov

Počas prezerania obrázkov môžete priblížiť alebo otočiť obrázok, pridať animáciu do prezentácie a zmeniť nastavenia obrázkov.

- 1 Stlačte tlačidlo  $\equiv$  OPTIONS. » Zobrazí sa ponuka možností obrázku.
- 2 Stlačením tlačidla Navigačné tlačidlá a OK môžete vybrať a meniť nasledujúce nastavenia:
	- [Otočiť +90]: Otočenie obrázka o 90 stupňov v smere hodinových ručičiek.
	- [Otočiť -90]: Otočenie obrázka o 90 stupňov proti smeru hodinových ručičiek.
	- [Približovanie]: Priblíženie obrazu videoscény alebo obrázka. Stlačením tlačidiel Navigačné tlačidlá (vľavo/vpravo) vyberie koeficient priblíženia.
	- [Informácie]: Zobrazenie informácií o obrázku.
	- [Trvanie jednej snímky]: Výber rýchlosti zobrazenia každého obrázka prezentácie.
	- [Animácia snímok]: Výber animácie pre prezentáciu.
	- [Nastavenia obrazu]: Výber preddefinovaných nastavení farieb.
	- [Opakovať]: Opakované prehrávanie vybratého priečinka.

## <span id="page-21-2"></span>Hudobná prezentácia

Ak sa súbory obrázkov a zvukové súbory nachádzajú na rovnakom disku alebo úložnom zariadení USB, môžete vytvoriť hudobnú prezentáciu.<br>1 Vybert

- 1 Vyberte hudobnú skladbu a potom stlačte tlačidlo OK.
- 2 Stlačte tlačidlo  $\Rightarrow$  BACK a prejdite do priečinka s obrázkami.
- $3$  Vyberte obrázok a potom spustite prehrávanie prezentácie tlačidlom (Prehrávanie).
- 4 Stlačením tlačidla prezentáciu ukončite.<br>5 Ak znova stlačíte tlačidlo zastavíte
- Ak znova stlačíte tlačidlo , zastavíte prehrávanie hudby.

## <span id="page-21-0"></span>Rádio

Počúvajte rozhlasové vysielanie v pásme FM na vašom domácom kine a uložte až 40 rozhlasových staníc.

#### Poznámka

- Pásmo AM a digitálne rádio nie sú podporované.
- Ak sa nezistí žiaden stereofónny signál alebo sa nájde menej ako päť rozhlasových staníc, zobrazí sa výzva na opätovné nastavenie rozhlasových staníc.
- 1 Pripojte anténu FM ku konektoru **ANTENNA FM 75**  $\Omega$  **na domácom kine.** 
	- Ak chcete dosiahnuť čo najlepší príjem, umiestnite anténu ďalej od televízora alebo iného zdroja vyžarovania.
- 2 Opakovane stláčajte tlačidlo Zdrojové tlačidlá, až kým sa na paneli displeja nezobrazí RADIO.
	- » Ak už máte nainštalované rozhlasové stanice, spustí sa posledný kanál, ktorý ste počúvali.
	- » Ak ste ešte nenainštalovali žiadne rozhlasové stanice, na paneli displeja sa zobrazí správa AUTO INSTALL... PRESS PLAY. Stlačte tlačidlo ▶ (Prehrávanie).

 $3$  Pomocou tlačidiel na diaľkovom ovládaní môžete počúvať alebo meniť rozhlasové stanice.

## <span id="page-22-3"></span>Tlačidlá prehrávania

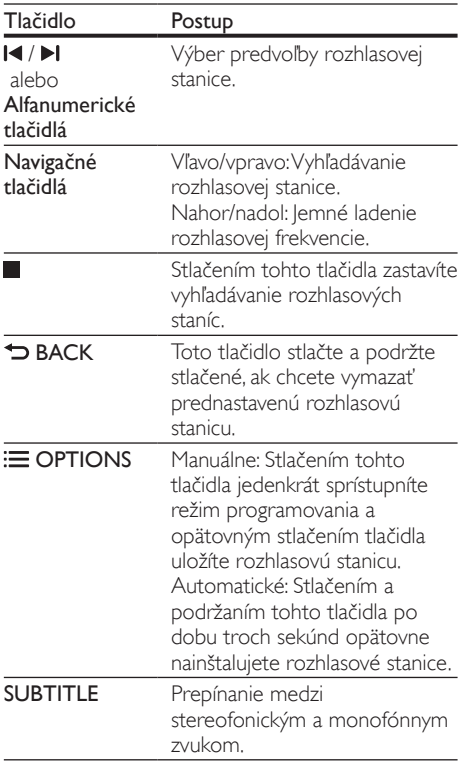

## <span id="page-22-2"></span>Ladiaca mriežka

V niektorých krajinách je možné prepnúť ladiacu mriežku pásma FM z 50 kHz na 100 kHz. Zmena ladiacej mriežky vymaže všetky predvoľby rozhlasových staníc.

- 1 Opakovane stláčajte tlačidlo Zdrojové tlačidlá, až kým sa na paneli displeja nezobrazí RADIO.
- Stlačte tlačidlo **.**
- Stlačením a podržaním tlačidla > (Prehrávanie) prepnete medzi pásmom  $50 \text{ kHz}$  a  $100 \text{ kHz}$

## <span id="page-22-0"></span>Prehrávač MP3

Pripojte prehrávač MP3 a prehrávajte zvukové súbory.

#### Čo potrebujete

- Prehrávač MP3.
- Stereofonický zvukový kábel s 3,5 mm alebo 6,5 mm koncovkou.
- 1 Pomocou stereofonického zvukového kábla s 3,5 mm alebo 6,5 mm koncovkou pripojte prehrávač MP3 ku konektoru MUSIC iLINK na domácom kine.
	- Ak používate stereofonický zvukový kábel so 6,5 mm koncovkou, pripojte prehrávač MP3 k domácemu kinu pomocou adaptéra z 3,5 na 6,5 mm konektor.
- 2 Opakovane stláčajte tlačidlo AUDIO SOURCE, až kým sa na paneli displeja nezobrazí MUSIC I-LINK.
- $3$  Pomocou tlačidiel na prehrávači MP3 vyberte a prehrajte zvukové súbory.

## <span id="page-22-1"></span>iPod alebo iPhone

Pripojte dokovaciu stanicu Philips na prehrávanie hudby, fotografií a videí zo zariadenia iPod alebo iPhone.

#### Čo potrebujete

- Dokovacia stanica Philips (model: Philips DCK306x).
- Žltý kompozitný video kábel.
- 1 Pripojte dokovaciu stanicu Philips ku konektoru DOCK for iPod na domácom kine.
- 2 Ak chcete zobraziť prezentáciu zo zariadenia iPod alebo iPhone na televízore, pripojte dokovaciu stanicu k televízoru pomocou žltého kompozitného kábla.
- 3 Zapnite zariadenie iPod alebo iPhone a vložte ho do doku.
	- Keď je domáce kino v režime iPod, môžete v doku nabíjať váš prehrávač iPod/iPhone.

## <span id="page-23-1"></span>Prehrávanie hudby

- 1 Vložte zariadenie iPod alebo iPhone do doku.<br>2 Na diaľkovom ovládaní domáceho kina stlačte
- 2 Na diaľkovom ovládaní domáceho kina stlačte tlačidlo DOCK for iPod.
- $3$  Pomocou ovládacích prvkov na obrazovke zariadenia iPod alebo iPhone vyberte požadovanú hudbu.
- 4 Spustite prehrávanie hudby na zariadení iPod alebo iPhone.
	- » Hudba sa bude prehrávať cez reproduktory domáceho kina.

#### Prehľadávanie zvukového obsahu pomocou televízora (rozšírený režim):

- 1 Stlačte tlačidlo <del>A</del> (Ponuka Doma).<br>2 Vyberte položku **Iprebľadávať iPo**
- Vyberte položku [prehľadávať iPod] a stlačte tlačidlo OK.
	- » Zobrazí sa prehliadač obsahu.
- $3$  Stlačením tlačidla DOCK for iPod môžete prehľadávať zvukový obsah.
- 4 Prehrávanie ovládaite pomocou tlačidiel [prehrávania](#page-17-1) (pozrite si 'Tlačidlá prehrávania' na strane [17](#page-17-1)).
	- Klávesy na vašom zariadení iPod alebo iPhone sú vypnuté.
- 5 Stlačením tlačidla DOCK for iPod ukončite rozšírený režim.

## <span id="page-23-2"></span>Prehrávanie videa a prezentácie

- 1 [Vložte zariadenie iPod alebo iPhone do doku](#page-22-1) (pozrite si 'iPod alebo iPhone' na strane [22\)](#page-22-1).
- $2\,$  Na diaľkovom ovládaní domáceho kina stlačte tlačidlo DOCK for iPod.
- $3$  Televízor prepnite na zdroj  $AV/VIDEO$ (zodpovedajúci žltému kompozitnému káblu). » Obrazovka televízora zostane prázdna.
- 4 Pomocou ovládacích prvkov na obrazovke zariadenia iPod alebo iPhone vyhľadajte a spustite prehrávanie videa alebo prezentácie fotografií.
	- » Video alebo prezentácia fotografií sa zobrazí na televízore.

## <span id="page-23-0"></span>Ovládanie pomocou telefónu typu smartphone

Pomocou mobilného zariadenia, ako napríklad telefónu iPhone (systém iOS 3.1.3 alebo novšia verzia), telefónu so systémom Android (verzia 2.1 alebo novšia), zariadenia iPad alebo tabletu môžete:

- Ovládať domáce kino
- Prehľadávať disk s údajmi alebo úložné zariadenie USB

#### Skôr ako začnete

- Pripojte domáce kino, mobilné zariadenie a ďalšie zariadenia kompatibilné s DLNA k rovnakej sieti.
	- Vždy, keď je to možné, používajte káblové pripojenie, aby ste zaručili čo najlepšiu kvalitu obrazu.
- [Upravte sieťový názov svojho domáceho](#page-16-2)  [kina](#page-16-2) (pozrite si 'Úprava sieťového názvu' na strane [16](#page-16-2)).
- Prevezmite aplikáciu Philips MyRemote do mobilného zariadenia.
	- V prípade zariadení iPhone alebo iPad vyhľadajte aplikáciu na lokalite App Store (App Store).
	- V prípade telefónu alebo tabletu so systémom Android vyhľadajte aplikáciu na lokalite Market (Market).

## Ovládanie domáceho kina

Ovládajte domáce kino pomocou mobilného zariadenia.

- 1 Na mobilnom zariadení otvorte aplikáciu MyRemote (MyRemote).
- 2 Na domovskej obrazovke vyberte domáce kino (podľa jeho sieťového názvu).
	- » V spodnej časti obrazovky sa zobrazí lišta prehľadávania.
	- Ak sa domáce kino nenájde, skontrolujte pripojenie k sieti alebo ťuknutím na kartu Devices (Zariadenia) vo svojom mobilnom zariadení zopakujte vyhľadávanie.
- $3$  Pomocou nasledujúcich kariet môžete otvoriť ďalšie možnosti.
	- Na predchádzajúcu obrazovku sa vrátite stlačením tlačidla späť.

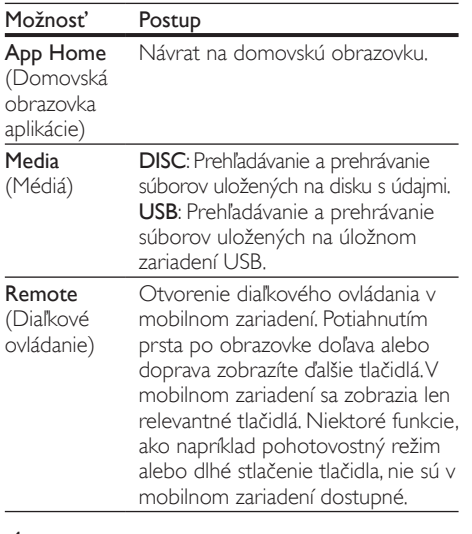

4 Podľa pokynov na obrazovke vyberte požadovanú možnosť alebo dokončite nastavenie.

## <span id="page-24-0"></span>Prehľadávanie služby Net TV

#### Nedostupné v Číne

Získajte prístup k množstvu internetových aplikácií a špeciálne prispôsobeným internetovým webovým lokalitám so službou Net TV. Interaktívne diskusie o službe Net TV nájdete na stránke fóra Net TV na lokalite www. supportforum.philips.com

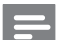

#### Poznámka

- Koninklijke Philips Electronics N.V. nenesie žiadnu zodpovednosť za obsah sprístupnený poskytovateľmi služby Net TV.
- 1 Pripojte domáce kino k domácej sieti s vysokorýchlostným pripojením na internet.
- Stlačte tlačidlo **A** (Ponuka Doma).
- Vyberte položku [prehľadávať službu Net TV] a stlačte tlačidlo OK.
- 4 Podľa pokynov na obrazovke potvrďte hlásenie na obrazovke.
	- » Zobrazí sa úvodná stránka služby Net TV.

 ${\bf 5}$  Na výber požadovanej aplikácie a pohyb v [rámci nej použite diaľkové ovládanie](#page-24-1) (pozrite si 'Pohyb v rámci služby Net TV' na strane [24\)](#page-24-1).

## <span id="page-24-1"></span>Pohyb v rámci služby Net TV

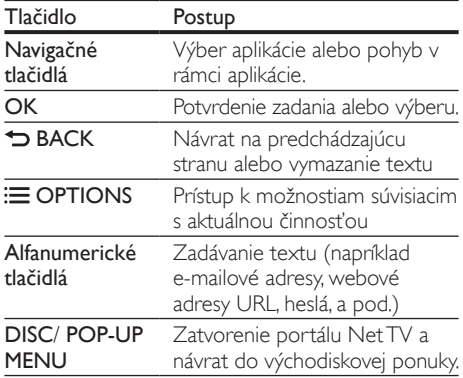

## <span id="page-24-2"></span>Používanie klávesnice alebo myši USB-HID

## Čo potrebujete

- Káblový alebo bezdrôtový rozbočovač USB, klávesnicu alebo myš s podporou triedy Human Interface Design (USB-HID).
- 1 Pripojte klávesnicu alebo myš USB ku konektoru < (USB) na domácom kine.
	- Ak chcete pripojiť bezdrôtové zariadenie USB, pripojte bezdrôtový prijímač do konektora USB na domácom kine. Podrobné informácie nájdete v návode na používanie bezdrôtového zariadenia USB.
	- Stlačte tlačidlo **fr** (Ponuka Doma).

Vyberte položku [Nastavenie] a stlačte tlačidlo OK.

- 4 Vyberte položku [Predvoľba] > [Rozlož. klávesnice].
- $5$  Vyberte požadovaný jazyk. » Zapne sa štandardná klávesnica pre daný jazyk.
- 6 Pomocou klávesnice môžete zadávať znaky, pomocou myši sa môžete pohybovať v rámci webovej stránky.
	- Kurzor myši USB-HID nefunguje v službe Net TV ani na otvorených internetových stránkach.
	- Multimediálne klávesy, ktoré sa nachádzajú na niektorých klávesniciach, nie sú podporované.

## Vymazanie histórie prehľadávania

Vymazaním histórie prehľadávania odstránite z domáceho kina heslá, súbory cookie a údaje zaznamenané pri prehľadávaní.<br>1 Stlačte tlačidlo <del>A</del> (Ponuka

- 1 Stlačte tlačidlo <del>1</del> (Ponuka Doma).<br>2 Voberte položku INastaveniel a stl
- 2 Vyberte položku [Nastavenie] a stlačte tlačidlo OK.
- $3$  Vyberte položku [Siet] > [Vymazať pamäť služby Net TV].
- 4 Stlačením tlačidla OK potvrďte výber.

## <span id="page-25-1"></span>Zapožičanie videa online

## Nedostupné v Číne

Zapožičajte si videá z online videoobchodov prostredníctvom tohto domáceho kina. Môžete si ich pozrieť ihneď alebo neskôr.

Mnohé online videoobchody ponúkajú obrovský výber videí s rôznymi cenami zapožičania, dobami zapožičania a podmienkami. Pred zapožičaním sa musíte v niektorých obchodoch zaregistrovať a vytvoriť si konto.

## Čo potrebujete

- Pamäťovú kartu SD typu SDHC Class 6, aspoň s 8 GB pamäti.
- Pripojte domáce kino k domácej sieti s vysokorýchlostným pripojením na internet.
- 2 Do zásuvky SD CARD na domácom kine vložte prázdnu pamäťovú kartu SD a pomocou pokynov na obrazovke ju naformátujte.
	- Po naformátovaní ponechajte kartu v priečinku označenom nápisom SD CARD.
- $3$  Stlačte tlačidlo  $\hat{\mathbf{\pi}}$  (Ponuka Doma).
- 4 Vyberte položku [prehľadávať službu Net TV] a stlačte tlačidlo OK.
	- » Zobrazia sa online služby dostupné vo vašej krajine.
- $5$  Vyberte požadovaný video obchod a stlačte tlačidlo OK.

6 Postupujte podľa pokynov na obrazovke a zapožičajte alebo pozrite si video. Pri zobrazení výzvy zadajte informácie potrebné na registráciu alebo prihlásenie do konta obchodu.

- » Video sa prevezme na vašu pamäťovú kartu SD. Toto video môžete sledovať len na svojom domácom kine.
- Prehrávanie ovládajte pomocou tlačidiel [prehrávania](#page-17-1) (pozrite si 'Tlačidlá prehrávania' na strane [17](#page-17-1)).

## <span id="page-25-0"></span>Prehľadávanie počítača prostredníctvom siete DLNA

Získajte prístup a prehrávajte obrázky, zvukové súbory a súbory videa z počítača alebo mediálneho servera v domácej sieti pomocou domáceho kina.

## Skôr ako začnete

- Do zariadenia nainštalujte aplikáciu mediálneho servera kompatibilnú s DLNA. Prevezmite si aplikáciu, ktorá vám vyhovuje najlepšie. Napríklad,
	- Windows Media Player 11 alebo novšiu verziu pre počítače PC
	- Twonky Media Server pre počítače Mac alebo PC
- Zapnite zdieľanie mediálnych súborov. Podrobnosti nájdete v používateľskej príručke konkrétneho softvéru mediálneho servera.
- 1 Pripojte domáce kino k domácej sieti. Vždy, keď je to možné, používajte káblové pripojenie, aby ste zaručili čo najlepšiu kvalitu obrazu.
- $2$  Pripojte počítač a ďalšie mobilné zariadenia kompatibilné s DLNA k rovnakej domácej sieti.
- 3 Stlačte tlačidlo  $\hat{a}$  (Ponuka Doma).<br>4 Noberte položku Eprebľadávať PC
- Vyberte položku [prehľadávať PC] a stlačte tlačidlo OK.
	- » Zobrazí sa prehliadač obsahu.
- 5 Vyberte požadované zariadenie v sieti.
	- → Zobrazia sa priečinky vo vybranom zariadení. Názvy priečinkov sa môžu líšiť v závislosti od mediálneho servera.
	- Ak sa priečinky nezobrazia, povoľte zdieľanie médií vo vybranom zariadení, aby bol obsah dostupný na zdieľanie.
- 6 Vyberte súbor a potom stlačte tlačidlo OK.
	- Niektoré mediálne súbory sa nemusia prehrať kvôli problémom s kompatibilitou. Skontrolujte formát súborov, ktoré domáce kino podporuje.
- 7 Prehrávanie ovládajte pomocou tlačidiel [prehrávania](#page-17-1) (pozrite si 'Tlačidlá prehrávania' na strane [17](#page-17-1)).

## <span id="page-26-0"></span>Karaoke

#### Dostupné len na niektorých modeloch a vo vybraných regiónoch

Spustite prehrávanie disku karaoke na vašom domácom kine a môžete spievať spolu s hudobným interpretom.

#### Čo potrebujete

- Mikrofón na karaoke.
- Disky karaoke.

## Výstraha

- Aby nedochádzalo k neočakávaným hlasným zvukom alebo spätnej väzbe, pred pripojením mikrofónu k domácemu kinu stíšte jeho hlasitosť na minimum.
- 1 Pripojte mikrofón na karaoke ku konektoru MIC na domácom kine.
- $2$  Televízor prepnite na správny zdroj pre domáce kino.
- $3$  Uistite sa, že je na domácom kine zapnuté [dodatočné spracovanie zvuku](#page-30-0) (pozrite si 'Nastavenie reproduktorov' na strane [30](#page-30-0)).
- 4 Počas prehrávania disku karaoke stlačte tlačidlo : OPTIONS.
	- » Zobrazí sa ponuka možností.
- 5 Vyberte položku [Karaoke] a stlačte tlačidlo OK.
	- » Zobrazí sa ponuka nastavenia karaoke.
- 6 Stlačením tlačidla Navigačné tlačidlá (nahor/ nadol) a OK môžete meniť nasledujúce nastavenia:
	- [Mikrofón]: Zapnutie alebo vypnutie mikrofónu.
	- [Hlasitosť mikrofónu]: Zmena hlasitosti mikrofónu.
	- [Ozvena]: Zmena úrovne ozveny.
	- [Tónina]: Zmena tóniny tak, aby vyhovovala vášmu hlasu.

## <span id="page-26-1"></span>Výber zvuku

Táto časť vám pomáha pri výbere ideálneho zvuku videa alebo hudby.

- 1 Stlačte tlačidlo **III SOUND SETTINGS.**<br>2 Stlačením tlačidiel **Navigačné tlačidlá**
- Stlačením tlačidiel Navigačné tlačidlá (vľavo/vpravo) získate prístup ku zvukovým nastaveniam na obrazovke.

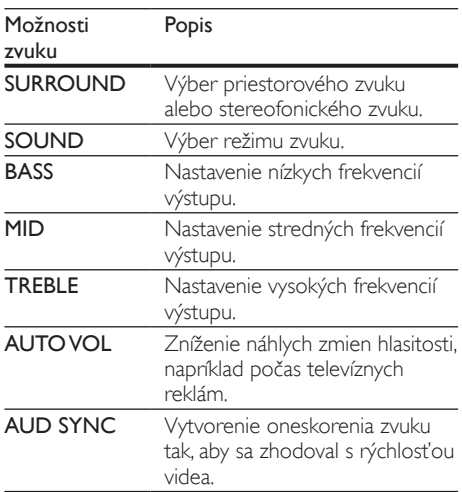

- $3$  Vyberte jednu z možností a potom stlačte tlačidlo OK.
- Stlačením tlačidla → BACK zatvorte ponuku.
	- Ak do jednej minúty nestlačíte tlačidlo, ponuka sa automaticky ukončí.

## <span id="page-27-2"></span>Režim priestorového zvuku

Vďaka režimom priestorového zvuku si môžete vychutnať podmanivý zvuk.<br>1 stlačte tlačidlo **III SOL** 

- 1 Stlačte tlačidlo **III SOUND SETTINGS.**<br>2 Vyberte položku **SURROUND** a stlačti
- Vyberte položku **SURROUND** a stlačte tlačidlo OK.
- $3$  Stlačením tlačidiel Navigačné tlačidlá (nahor/ nadol) vyberte nastavenie na displeji:
	- AUTO: Priestorový zvuk založený na prenose zvuku.
	- SURROUND PLUS: Zdokonalený priestorový režim s konfiguráciou kanálov 5.1 pre najlepší filmový zážitok.
	- MULTI-CH: Podmanivý viackanálový zvuk pre kvalitnejší zážitok pri sledovaní filmov.
	- STEREO: Dvojkanálový stereofonický zvuk. Ideálny na počúvanie hudby.

4 Výber potvrďte stlačením tlačidla OK.

## <span id="page-27-0"></span>Režim zvuku

Vyberte preddefinované režimy zvuku tak, aby vyhovovali vášmu videu alebo hudbe.

- 1 Uistite sa, že je zapnuté dodatočné [spracovanie zvuku na výstupe reproduktorov](#page-30-0) (pozrite si 'Nastavenie reproduktorov' na strane [30](#page-30-0)).
- **2** Stlačte tlačidlo **III SOUND SETTINGS.**<br>3 Vyberte položku **SOUND** a stlačte tlač
- Vyberte položku SOUND a stlačte tlačidlo OK.
- 4 Stlačením tlačidiel Navigačné tlačidlá (nahor/ nadol) vyberte nastavenie na displeji:
	- AUTO: Automatický výber možnosti MOVIE aleboMUSIC podľa prenosu zvuku.
	- MOVIE: Vychutnajte si zvuk ako v kine, špeciálne vylepšený pre filmy.
	- MUSIC: Znovu vytvorte pôvodné nahrávacie prostredie vašej hudby v štúdiu alebo na koncerte.
	- ORIGINAL: Vypočujte si originálny zvuk vašich filmov a hudby bez pridaných zvukových efektov.
	- NEWS: Vypočujte si každé slovo s optimalizovaným zvukom reči a čistými vokálmi.
	- GAMING: Vychutnajte si vzrušujúce arkádové zvuky ideálne pre akčné videohry alebo hlučné párty.
- $5$  Výber potvrďte stlačením tlačidla OK.

## Ekvalizér

Zmeňte nastavenia vysokých frekvencií (výšok), stredných frekvencií (stredov) a nízkych frekvencií (basov) domáceho kina.

- 1 Stlačte tlačidlo **III SOUND SETTINGS**.<br>2 Vyberte možnosť **TREBLE MID** alebo
- 2 Vyberte možnosť TREBLE, MID alebo BASS a potom stlačte tlačidlo OK.
- 3 Stlačením tlačidla Navigačné tlačidlá (nahor/ nadol) zmeníte frekvenciu.
- 4 Výber potvrďte stlačením tlačidla OK.

## <span id="page-27-1"></span>Automatická hlasitosť

Funkciu automatickej hlasitosti zapnite, ak chcete znížiť náhle zmeny hlasitosti, napríklad počas televíznych reklám.

- 1 Stlačte tlačidlo **III SOUND SETTINGS.**<br>2 Noberte položku **ALITO VOL** a stlačte
	- Vyberte položku **AUTO VOL** a stlačte tlačidlo OK.
- $3$  Stlačením Navigačné tlačidlá (nahor/nadol) vyberte možnosť ON alebo OFF.
- 4 Výber potvrďte stlačením tlačidla OK.

## <span id="page-28-0"></span>6 Zmena nastavení

Nastavenia domáceho kina sú už nakonfigurované pre optimálny výkon. Ak nemáte dôvod zmeniť nastavenie, odporúčame ponechať predvolené nastavenie.

### Poznámka

- Nemôžete zmeniť nastavenie zobrazené sivou farbou.
- Ak sa chcete vrátiť do predchádzajúcej ponuky, stlačte tlačidlo **D BACK**. Ak chcete opustiť ponuku, stlačte tlačidlo **fr** (Ponuka Doma).

## <span id="page-28-1"></span>Nastavenia jazyka

- 1 Stlačte tlačidlo <del>A</del> (Ponuka Doma).<br>2 Vyberte položku Mastavenie1 a st
- 2 Vyberte položku [Nastavenie] a stlačte tlačidlo OK.
- $3$  Vyberte položku **[Predvoľba]** a stlačte tlačidlo OK.
- 4 Stlačením Navigačné tlačidlá a tlačidla OK môžete vybrať a meniť nasledujúce nastavenia:
	- [Jazyk ponuky]: Výber jazyka zobrazenia pre ponuku.
	- **[Zvuk]**: Výber jazyka zvuku pre disky.
	- [Rozlož. klávesnice]: Výber klávesnice vo vašom jazyku.
	- [Titulok]: Výber jazyka titulkov pre disky.
	- [Ponuka disku]: Výber jazyka ponuky pre disky.

## Poznámka

- Ak váš preferovaný jazyk disku nie je dostupný, vyberte položku [Iné] zo zoznamu a zadajte [4-miestny kód jazyka, ktorý nájdete na konci](#page-41-0)  [tohto návodu na používanie](#page-41-0) (pozrite si 'Kód jazyka' na strane [41\)](#page-41-0).
- Ak vyberiete jazyk, ktorý nie je na disku dostupný, domáce kino použije predvolený jazyk disku.

## <span id="page-28-2"></span>Nastavenia obrazu a videa

- 1 Stlačte tlačidlo <del>A</del> (Ponuka Doma).<br>2 Noberte položku INberavoniel a st
- 2 Vyberte položku [Nastavenie] a stlačte tlačidlo OK.
- $3$  Vyberte položku  $[Obraz]$  a stlačte tlačidlo OK.
- 4 Stlačením Navigačné tlačidlá a tlačidla OK môžete vybrať a meniť nasledujúce nastavenia:
	- [TV obrazovka]: Výber formátu obrazu prispôsobeného veľkosti televíznej obrazovky.
	- [HDMI video]: Výber rozlíšenia obrazového signálu, ktorý vychádza z konektora HDMI OUT (ARC) na domácom kine. Ak si chcete vychutnať obsah v danom rozlíšení, uistite sa, že televízor toto rozlíšenie podporuje.
	- [HDMI Deep Color]: Zobrazenie skutočného sveta na vašej televíznej obrazovke prostredníctvom prehrávania živého obrazu s miliardou farieb. Domáce kino musí byť pripojené k televízoru vybavenému funkciou Deep Color pomocou kábla HDMI.
	- [Nastavenia obrazu]: Výber predvolených nastavení farieb pre zobrazenie videa. Výberom možnosti *[Používatel]* vytvorte svoje vlastné nastavenie.
	- [Sledovanie videa v 3D]: Nastavenie videa HDMI tak, aby podporovalo video v režime 3D alebo 2D.
	- [Používateľ]: Výber rozšírených nastavení pre video. Dostupné až po vytvorení predvoleného nastavenia s názvom "User" (Používateľ) v nastaveniach obrazu.

#### Poznámka

• Ak meníte nastavenie, uistite sa, že daný televízor podporuje nové nastavenia.

## <span id="page-29-0"></span>Nastavenia zvuku

- 1 Stlačte tlačidlo <del>n</del> (Ponuka Doma).<br>2 Vyberte položku Mastaveniel a st
- Vyberte položku [Nastavenie] a stlačte tlačidlo OK.
- $\frac{3}{4}$  Vyberte položku  $\left[ \frac{\text{Zvuk}}{\text{Zvuk}} \right]$  a stlačte tlačidlo OK.
	- Stlačením Navigačné tlačidlá a tlačidla OK môžete vybrať a meniť nasledujúce nastavenia:
		- [Nočný režim]: Vhodné na počúvanie v tichom prostredí. Zníženie hlasitosti hlasných zvukov domáceho kina. Nočný režim je dostupný iba pri diskoch DVD a Blu-ray s kódovaním Dolby.
		- [HDMI zvuk]: Nastavenie prehrávania zvuku HDMI cez reproduktory televízora alebo vypnutie prehrávania zvuku HDMI cez reproduktory televízora.

## <span id="page-29-1"></span>Nastavenia rodičovskej kontroly

- 1 Stlačte tlačidlo <del>1</del> (Ponuka Doma).<br>2 Vyberte položku Mastaveniel a st
- Vyberte položku [Nastavenie] a stlačte tlačidlo OK.
- $3$  Vyberte položku **[Predvoľba]** a stlačte tlačidlo OK.
- 4 Stlačením Navigačné tlačidlá a tlačidla OK môžete vybrať a meniť nasledujúce nastavenia:
	- [Zmenit' heslo]: Nastavenie alebo zmena hesla na prístup k funkciám rodičovskej kontroly. Ak nemáte heslo alebo ste ho zabudli, zadajte kombináciu 0000.
	- [Rodičovská kontrola]: Obmedzenie prístupu k diskom nahratým s hodnotením prístupnosti podľa veku. Ak chcete prehrať všetky disky bez ohľadu na hodnotenie prístupnosti, vyberte úroveň 8 alebo [Vypnúť].

## <span id="page-29-2"></span>Nastavenia displeja

- 1 Stlačte tlačidlo <del>A</del> (Ponuka Doma).<br>2 Vyberte položku **[Nastavenie]** a st
- 2 Vyberte položku [Nastavenie] a stlačte tlačidlo OK.
- $3$  Vyberte položku **[Predvoľba]** a stlačte tlačidlo OK.
- 4 Stlačením Navigačné tlačidlá a tlačidla OK môžete vybrať a meniť nasledujúce nastavenia:
	- [Automatické posunutie titulkov]: Zapnutie alebo vypnutie automatickej zmeny polohy titulkov na televízoroch, ktoré podporujú túto funkciu.
	- **[Zobrazovací panel]**: Nastavenie jasu displeja na prednom paneli domáceho kina.
	- [VCD PBC]: Zapnutie alebo vypnutie navigácie v ponuke obsahu diskov VCD a SVCD s funkciou ovládania prehrávania.

## <span id="page-29-3"></span>Nastavenia úspory energie

- 1 Stlačte tlačidlo <del>A</del> (Ponuka Doma).<br>2 Vyberte položku Mastaveniel a st
- 2 Vyberte položku [Nastavenie] a stlačte tlačidlo OK.
- 3 Vyberte položku **[Predvoľba]** a stlačte tlačidlo OK.
- 4 Stlačením Navigačné tlačidlá a tlačidla OK môžete vybrať a meniť nasledujúce nastavenia:
	- [Setrič obrazovky]: Prepnutie domáceho kina do režimu šetriča obrazovky po 10 minútach nečinnosti.
	- [Automatický pohotovostný režim]: Prepnutie domáceho kina do pohotovostného režimu po 30 minútach nečinnosti. Tento časovač funguje iba vtedy, keď je prehrávanie disku alebo obsahu zo zariadenia USB pozastavené alebo zastavené.
	- **[Časovač vypnutia]**: Nastavenie časovača režimu spánku tak, aby sa domáce kino preplo do pohotovostného režimu po uplynutí nastaveného času.

## <span id="page-30-0"></span>Nastavenie reproduktorov

- 1 Stlačte tlačidlo <del>A</del> (Ponuka Doma).<br>2 Noberte položku Mastaveniel a stl
- 2 Vyberte položku [Nastavenie] a stlačte tlačidlo OK.
- $3$  Vyberte položku  $[Rozšírené]$  a stlačte tlačidlo OK.
- 4 Stlačením Navigačné tlačidlá a tlačidla OK môžete vybrať a meniť nasledujúce nastavenia:
	- [Zdokonalený zvuk]: Vyberte možnosť [Zapnúť], ak chcete zapnúť dodatočné spracovanie zvuku na výstupe reproduktorov a zapnúť nastavenie funkcie karaoke (ak váš výrobok podporuje funkciu Karaoke). Ak chcete prehrať pôvodný zvuk disku, vyberte možnosť [Vypnúť].

Tip

• [Pred výberom preddefinovaného režimu zvuku najskôr](#page-27-0)  [zapnite dodatočné spracovanie zvuku](#page-27-0) (pozrite si 'Režim zvuku' na strane [27\)](#page-27-0).

## <span id="page-30-1"></span>Obnovenie predvolených nastavení

- 1 Stlačte tlačidlo <del>A</del> (Ponuka Doma).<br>2 Vyberte položku Mastaveniel a st
- Vyberte položku [Nastavenie] a stlačte tlačidlo OK.
- $3$  Vyberte položku [Rozšírené] > [Obnoviť predvolené nastavenia] a potom stlačte tlačidlo OK.
- 4 Vyberte položku [OK] a na potvrdenie stlačte tlačidlo OK.
	- » Nastavenia domáceho kina sa obnovia na predvolené hodnoty, okrem niektorých nastavení, napríklad nastavení rodičovskej kontroly alebo registračného kódu DivX VOD.

## <span id="page-30-2"></span>7 Aktualizácia softvéru

Spoločnosť Philips sa nepretržite snaží zdokonaľovať svoje produkty. Aby ste mohli využívať najlepšie funkcie a podporu, pravidelne aktualizujte softvér.

Porovnajte aktuálnu verziu vášho softvéru s najnovšou verziou na adrese www.philips.com/ support. Ak je verzia staršia ako verzia dostupná na lokalite podpory spoločnosti Philips, aktualizujte softvér domáceho kina na najnovšiu verziu.

## Výstraha

• Neinštalujte verziu softvéru staršiu než aktuálne nainštalovanú verziu vo výrobku. Spoločnosť Philips nie je zodpovedná za problémy spôsobené prechodom na staršiu verziu softvéru.

## <span id="page-30-3"></span>Kontrola verzie softvéru

Skontrolujte aktuálnu verziu softvéru, ktorý je nainštalovaný v domácom kine.

- 1 Stlačte tlačidlo <del>A</del> (Ponuka Doma).<br>2 Vyberte položku INastaveniel a st
- Vyberte položku [Nastavenie] a stlačte tlačidlo OK.
- $3$  Vyberte položku [Rozšírené] > [Informácie o verzii].
	- » Zobrazí sa verzia softvéru.
	- Posledné dve čísla označujú aktuálnu verziu pomocníka na obrazovke, ktorý je nainštalovaný v domácom kine. Napríklad, ak je aktuálna verzia softvéru "Subsystem SW: 35-00-00-05", číslo "05" označuje verziu pomocníka na obrazovke aktuálne nainštalovaného v domácom kine.

## <span id="page-31-0"></span>Aktualizácia softvéru pomocou zariadenia USB

## Čo potrebujete

- Zariadenie USB typu Flash naformátované v systéme FAT alebo NTFS s minimálnou pamäťou 75 MB. Nepoužívajte pevný disk USB.
- Počítač s prístupom na internet.
- Archivačný program, ktorý podporuje formát súborov ZIP.

## Krok č. 1: Prevezmite najnovší softvér

- 1 Pripojte pamäťovú jednotku USB typu Flash k počítaču.
- $2$  Vo webovom prehľadávači prejdite na stránku www.philips.com/support.
- 3 Na webovej stránke podpory spoločnosti Philips nájdite svoj produkt a položku Software and Drivers (Softvér a ovládače).
	- » Aktualizácia softvéru je dostupná ako súbor zip.
- 4 Uložte súbor zip do koreňového adresára pamäťovej jednotky USB typu Flash.
- $5$  Pomocou archivačného programu vyextrahujte súbor aktualizácie softvéru do koreňového adresára.
	- » Súbory sa vyextrahujú do priečinka UPG ALL v pamäťovej jednotke USB typu Flash.
- 6 Odpojte pamäťovú jednotku USB typu Flash od počítača.

## Krok číslo 2:Aktualizujte softvér

## Výstraha

• Počas aktualizácie nevypínajte domáce kino ani neodpájajte pamäťovú jednotku USB typu Flash.

### 1 Pripojte pamäťovú jednotku USB typu Flash obsahujúcu prevzatý súbor k domácemu kinu.

- Uistite sa, že je priečinok na disk zatvorený a že sa v ňom nenachádza žiadny disk.
- 3 Stlačte tlačidlo  $\bigoplus$  (Ponuka Doma).<br>3 Vyberte položku [Nastavenie] a st
	- Vyberte položku [Nastavenie] a stlačte tlačidlo OK.
- $4$  Vyberte možnosť [Rozšírené] > [Aktualizácia softvéru] > [USB].
- 5 Podľa pokynov na obrazovke potvrďte aktualizáciu.
	- » Po dokončení aktualizácie sa domáce kino automaticky vypne a znovu zapne. Ak sa tak nestane, odpojte napájací kábel a o niekoľko sekúnd ho opätovne pripojte.

## <span id="page-31-1"></span>Aktualizácia softvéru cez internet

- 
- 1 Pripojte domáce kino k domácej sieti s vysokorýchlostným pripojením na internet.
- 2 Stlačte tlačidlo  $\hat{\mathbf{\pi}}$  (Ponuka Doma).<br>3 Vyberte položku Mastaveniel a st
	- Vyberte položku [Nastavenie] a stlačte tlačidlo OK.
- 4 Vyberte možnosť [Rozšírené] > [Aktualizácia softvéru] > [Sieť].
	- » Ak sa zistí médium aktualizácie, zobrazí sa výzva na spustenie alebo zrušenie aktualizácie.
- $5$  Podľa pokynov na obrazovke potvrďte aktualizáciu.
	- » Po dokončení aktualizácie sa domáce kino automaticky vypne a znovu zapne. Ak sa tak nestane, odpojte napájací kábel a o niekoľko sekúnd ho opätovne pripojte.

## <span id="page-32-0"></span>Aktualizácia pomocníka na obrazovke

[Ak je aktuálna verzia pomocníka na obrazovke](#page-30-3)  [staršia ako verzia dostupná na lokalite www.](#page-30-3) [philips.com/support, prevezmite a nainštalujte](#page-30-3)  [najnovší súbor pomocníka na obrazovke](#page-30-3) (pozrite si 'Kontrola verzie softvéru' na strane [30](#page-30-3)).

## Čo potrebujete

- Zariadenie USB typu Flash naformátované v systéme FAT alebo NTFS s minimálnou pamäťou 35 MB. Nepoužívajte pevný disk USB.
- Počítač s prístupom na internet.
- Archivačný program, ktorý podporuje formát súborov ZIP.

## Krok 1: Prevezmite najnovšieho pomocníka na obrazovke

- 1 Pripojte pamäťovú jednotku USB typu Flash k počítaču.
- 2 Vo webovom prehľadávači prejdite na stránku www.philips.com/support.
- $3$  Na stránke podpory spoločnosti Philips vyhľadajte svoj produkt, kliknite na možnosť User manuals (Používateľské príručky) a nájdite položku User Manual Upgrade Software (Aktualizačný softvér návodu na používanie).
	- » Aktualizácia pomocníka je dostupná ako súbor zip.
- 4 Uložte súbor zip do koreňového adresára pamäťovej jednotky USB typu Flash.
- **5** Pomocou archivačného programu rozbaľte súbor aktualizácie pomocníka do koreňového adresára.
	- → Do priečinka UPG ALL v pamäťovej jednotke USB typu Flash sa vyextrahuje súbor s názvom "HTSxxxxeDFU.zip", v ktorom "xxxx" označuje číslo modelu vášho domáceho kina.
- 6 Odpojte pamäťovú jednotku USB typu Flash od počítača.

### Krok 2:Aktualizujte pomocníka na obrazovke

## Výstraha

- Počas aktualizácie nevypínajte domáce kino ani neodpájajte pamäťovú jednotku USB typu Flash.
- Pripojte pamäťovú jednotku USB typu Flash obsahujúcu prevzatý súbor k domácemu kinu.
	- Uistite sa, že je priečinok na disk zatvorený a že sa v ňom nenachádza žiadny disk.
- $\frac{2}{3}$  Stlačte tlačidlo  $\bigstar$  (Ponuka Doma).
	- 3 Na diaľkovom ovládaní zadajte kombináciu čísel 338.
- 4 Podľa pokynov na obrazovke potvrďte aktualizáciu.
- $5$  Odpojte pamäťovú jednotku USB typu Flash od domáceho kina.

## <span id="page-33-0"></span>8 Technické údaje výrobku

#### Poznámka

• Technické parametre a konštrukčné riešenie podliehajú zmenám bez predchádzajúceho upozornenia.

## <span id="page-33-4"></span>Regionálne kódy

Typový štítok na zadnej alebo spodnej strane systému domáceho kina uvádza podporované regióny.

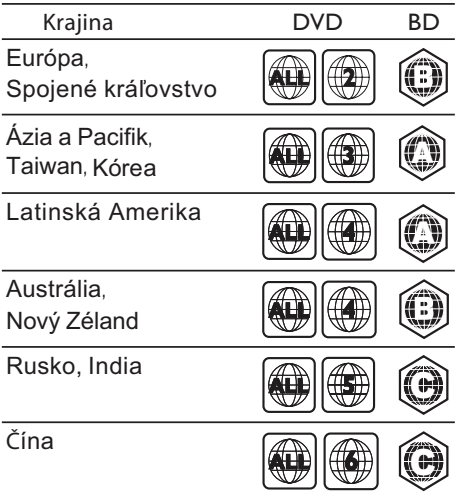

## <span id="page-33-2"></span>Formáty médií

• AVCHD, BD, BD-R/ BD-RE, BD-Video, DVD-Video, DVD+R/+RW, DVD-R/-RW, DVD+R/-R DL, CD-R/CD-RW, zvukové CD, video CD/SVCD, obrázkové súbory, médiá MP3, médiá WMA, médiá DivX Plus HD, úložné zariadenie USB

## <span id="page-33-1"></span>Formáty súborov

- Zvuk: .aac, .mka, .mp3, .wma, .wav, .mp4, .m4a
- Video:
	- .avi, .divx, .mp4, .mkv, .asf, .wmv, .mpg, .mpeg,
	- .rmvb, .rm (Dostupné len v Tichomorskej Ázii a Číne)
- Obrázky: .jpg, .jpeg, .gif, .png

## <span id="page-33-3"></span>Formáty zvuku

Domáce kino podporuje nasledujúce zvukové súbory.

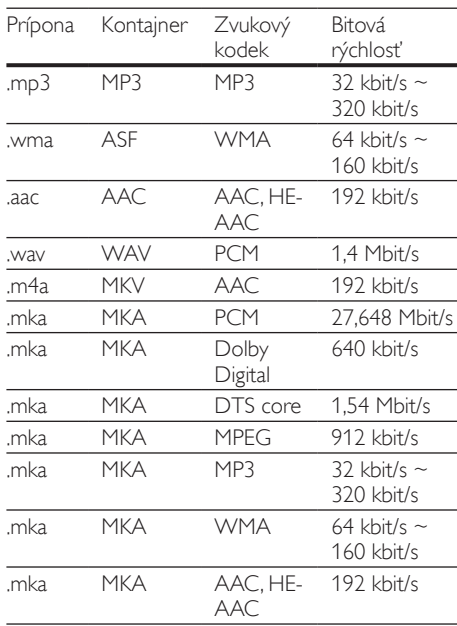

## Formáty pre video

Ak máte televízor s vysokým rozlíšením, na domácom kine môžete prehrávať videosúbory s nasledujúcimi charakteristikami:<br>• Rozlíšenie: 1920 × 1080 pi

- Rozlíšenie: 1920 x 1080 pixelov pri
- Frekvencia snímok:  $6 \sim 30$  snímok za sekundu. Súbory .avi v kontajneri AVI

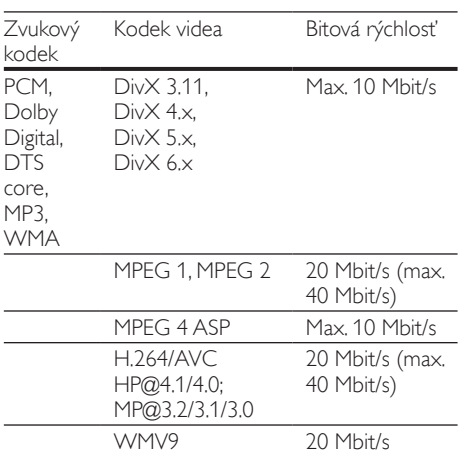

#### Súbory .divx v kontajneri AVI

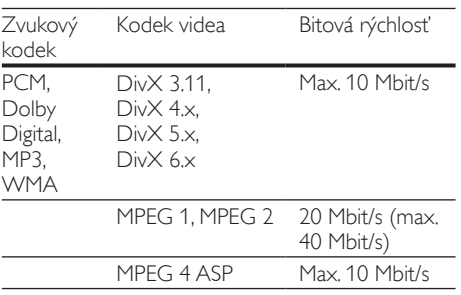

#### Súbory .mp4 alebo .m4v v kontajneri MP4

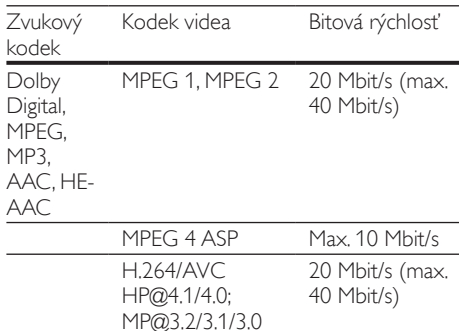

#### Súbory .mkv v kontajneri MKV

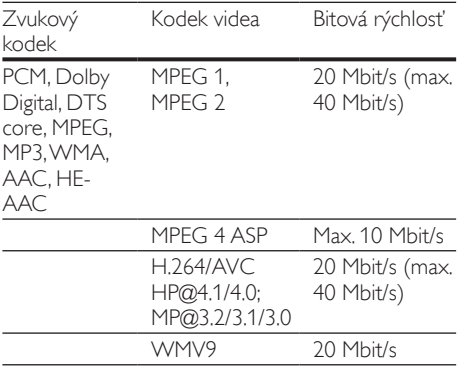

#### Súbory .asf a .wmv v kontajneri ASF

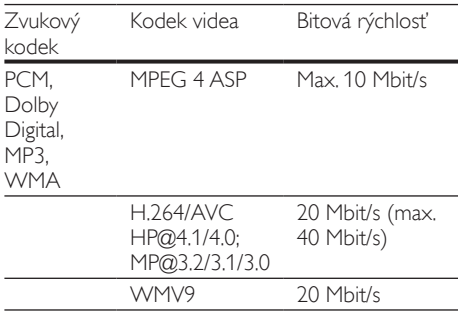

#### Súbory .mpg a .mpeg v kontajneri PS

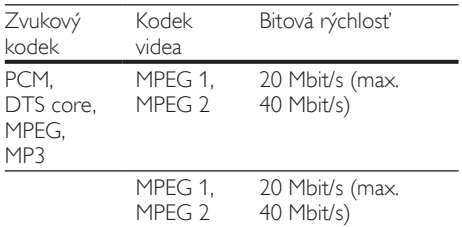

#### Súbory .rm a .rmvb v kontajneri RM (Dostupné len v Tichomorskej Ázii a Číne)

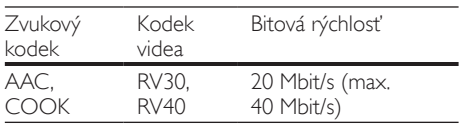

## <span id="page-35-2"></span>Zosilňovač

- Celkový výstupný výkon:
	- 1000 W RMS  $(+/- 0.5$  dB, 30 % THD) / 800 W RMS (+/- 0,5 dB, 10 % THD)
	- Frekvenčná odozva: 20 Hz 20 kHz/±3 dB
- Odstup signálu od šumu: > 65 dB (CCIR) / (posudzované A)
- Citlivosť na vstupe:
	- AUX: 1000 mV
	- Music iLink: 350 mV

## <span id="page-35-0"></span>Video

- Systém signálu: PAL/NTSC
- Výstup HDMI: 480i/576i, 480p/576p, 720p, 1080i, 1080p, 1080p24

## Zvuk

- Digitálny zvukový vstup S/PDIF:
	- Koaxiálny: IEC 60958-3
		- Optický: TOSLINK
- Vzorkovacia frekvencia:
	- MP3: 32 kHz, 44,1 kHz, 48 kHz
	- WMA: 44,1 kHz, 48 kHz
- Konštantný dátový tok:
	- MP3: 32 kbit/s 320 kbit/s
	- WMA: 48 kbit/s 192 kbit/s

## Rádio

- Rozsah ladenia:
	- Európa/Rusko/Čína: FM 87,5 108 MHz (50 kHz)
	- Tichooceánska Ázia/Latinská Amerika: FM 87,5 – 108 MHz (50/100 kHz)
- Odstup signálu od šumu: FM 50 dB
- Frekvenčný odozva: FM 180 Hz 12,5 kHz/±3 dB

## USB

- Kompatibilita: Vysokorýchlostné pripojenie USB 2.0
- Podpora triedy: USB Mass Storage Class (MSC)
- Systém súborov: FAT16, FAT32, NTFS

## Hlavná jednotka

- Napájanie:
	- Európa/Čína: 220 240 V~, 50 Hz
	- Latinská Amerika/Tichooceánska Ázia:  $110 - 127 \text{V} / 220 - 240 \text{V}$  ~, 50 – 60 Hz
	- Rusko/India: 220 240 V~, 50 Hz
- Spotreba energie: 105 W
- Spotreba energie v pohotovostnom režime: ≤ 0,5 W
- Rozmery ( $\check{S}$  x V x H): 435 x 56 x 344 mm
- Hmotnosť: 3,3 kg

## <span id="page-35-1"></span>Subwoofer

- Impedancia: 4 ohmy
- Budiče reproduktorov: 165 mm (6,5") hlbokotónový reproduktor (woofer)
- Rozmery  $(\check{S} \times V \times H)$ :
	- HTS55x3 a HTS65x3/93: 178 x 303 x 343 mm
	- HTS65x3/94: 196 x 395 x 342 mm
- Hmotnosť:
	- HTS55x3 a HTS65x3/93: 3,84 kg
	- HTS65x3/94: 5,2 kg

## <span id="page-36-1"></span>Reproduktory

Stredový reproduktor:

- Impedancia reproduktora: 4 ohmy
- Budiče reproduktorov:<br>• HTS55x3·1 x 76.2
	- HTS55x3: 1 x 76,2 mm (3") basový reproduktor
	- HTS65x3: 2 x 76,2 mm (3") basový reproduktor
- Rozmery  $(\check{S} \times V \times H)$ :
	- HTS55x3: 223 x 101,5 x 93,5 mm
	- $HTS65x3: 280 \times 95 \times 92$  mm
- Hmotnosť:
	- HTS55x3: 0.61 kg
	- HTS65x3: 0,97 kg

Predné/zadné reproduktory:

- Impedancia reproduktora: 4 ohmy
- Budiče reproduktorov:
	- HTS55x3:  $1 \times 76,2$  mm (3") basový reproduktor
	- HTS65 $\times$ 3: 2  $\times$  76,2 mm (3") basový reproduktor
- Rozmery HTS55x3 ( $\check{S}$  xV x H):
	- Satelitné reproduktory (nízke): 90 x 185  $\times$  105.5 mm
	- Reproduktory Tallboy (vysoké): 247 x 1091 x 242 mm
- Rozmery HTS65 $\times$ 3 (Š  $\times$  V  $\times$  H):
	- Satelitné reproduktory (nízke): 101 x 280 x 104 mm
	- Reproduktory Tallboy (vysoké): 260 x  $1101 \times 260$  mm
- Hmotnosť HTS55x3:
	- Satelitné reproduktory (nízke): 0,54 kg/ kus
	- Reproduktory Tallboy (vysoké): 2,19 kg/ kus
- Hmotnosť HTS65x3:
	- Satelitné reproduktory (nízke): 0,87 kg/ kus
	- Reproduktory Tallboy (vysoké): 3,83 kg/ kus

## <span id="page-36-0"></span>Batérie diaľkového ovládania

 $2 \times$ AAA-R03-1,5V

## Laser

- Typ lasera (Dióda): InGaN/AIGaN (BD), AIGaInP (DVD/CD)
- Vlnová dĺžka: 405 +7 nm/-7 nm (BD), 655 +10 nm/–10 nm (DVD), 790 +10 nm/-20 nm (CD)
- Výstupný výkon (max. hodnoty): 20 mW (BD), 6 mW (DVD), 7 mW (CD)

## <span id="page-37-0"></span>9 Riešenie problémov

## Varovanie

• Nebezpečenstvo zásahu elektrickým prúdom. Nikdy neodstraňujte kryt produktu.

Aby ste zachovali platnosť záruky, nikdy sa sami nepokúšajte opravovať produkt.

Ak zaznamenáte problém pri používaní tohto produktu, pred požiadaním o opravu skontrolujte nasledujúce body. Ak problém pretrváva, získajte podporu na stránke www.philips.com/support.

## Hlavná jednotka

#### Tlačidlá na domácom kine nefungujú.

• Odpojte domáce kino od zdroja napájania a o niekoľko minút ho opätovne pripojte.

## <span id="page-37-1"></span>Obraz

#### Žiadny obraz.

• Uistite sa, že je televízor prepnutý na správny zdroj pre domáce kino.

#### Na televízore pripojenom cez HDMI nie je obraz.

- Uistite sa, že na pripojenie domáceho kina a televízora používate vysokorýchlostný kábel HDMI. Niektoré štandardné káble HDMI nezobrazujú správne niektoré druhy obrázkov, 3D video alebo funkciu Deep Color.
- Uistite sa, že kábel HDMI nie je chybný. V prípade chyby kábel HDMI vymeňte za nový.
- Stlačením tlačidla **+** (Ponuka Doma), a potom tlačidiel 731 na diaľkovom ovládaní obnovíte predvolené rozlíšenie obrazu.
- Zmeňte nastavenie videa cez HDMI alebo počkajte 10 sekúnd na automatické obnovenie pôvodného stavu.

#### Disk neprehráva video vo vysokom rozlíšení.

- Uistite sa, že disk obsahuje video s vysokým rozlíšením.
- Uistite sa, že televízor podporuje video s vysokým rozlíšením.
- Na pripojenie k televízoru použite kábel HDMI.

## <span id="page-37-3"></span>Zvuk

#### Z reproduktorov domáceho kina nevychádza žiadny zvuk.

- Zapojte zvukový kábel z domáceho kina do televízora alebo iných zariadení. Samostatný zvukový kábel na pripojenie však nepotrebujete, keď:
	- domáce kino a televízor sú prepojené pomocou pripojenia HDMI ARC alebo
	- zariadenie je pripojené ku konektoru HDMI IN na domácom kine.
- Nastavte zvuk pre pripojené zariadenie.
- Obnovte výrobné nastavenia domáceho kina, vypnite ho a potom znova zapnite.
- Na domácom kine opakovane stláčajte tlačidlo SOURCE, až kým nevyberiete správny zvukový vstup.

#### Rušený zvuk alebo ozvena.

• Ak prehrávate zvuk z televízora cez domáce kino, uistite sa, že je zvuk televízora stlmený.

#### Zvuk a video nie sú synchronizované.

1) Stlačte tlačidlo **III SOUND SETTINGS**. 2) Stlačením tlačidla Navigačné tlačidlá (vľavo/ vpravo) vyberte položku AUD SYNC, a potom stlačte tlačidlo OK. 3) Stlačením tlačidla Navigačné tlačidlá (nahor/nadol) zosynchronizujte zvuk s videom.

## <span id="page-37-2"></span>Prehrávanie

#### Nemožno prehrať disk.

- Vyčistite disk.
- [Uistite sa, že domáce kino podporuje tento](#page-33-2)  [typ disku](#page-33-2) (pozrite si 'Formáty médií' na strane [33](#page-33-2)).
- Uistite sa, že domáce kino podporuje kód regiónu disku.
- Ak je disk typu DVD±RW alebo DVD±R, uistite sa, že je ukončený.

#### Nemožno prehrať súbor vo formáte DivX.

- Uistite sa, že je súbor vo formáte DivX kódovaný podľa profilu "Home Theater Profile" kódovacím zariadením DivX.
- Uistite sa, že je súbor DivX úplný.

#### Titulky DivX alebo RMVB/RM sa nezobrazujú správne.

- Uistite sa, že názov súboru s titulkami je rovnaký ako názov súboru s filmom.
- Nastavte správny súbor znakov: 1) Stlačte tlačidlo : OPTIONS. 2) Vyberte položku [Znaková množina]. 3) Vyberte podporovaný súbor znakov. 4) Stlačte tlačidlo OK.

#### Nemožno čítať obsah úložného zariadenia USB.

- Uistite sa, že je formát úložného zariadenia USB kompatibilný s domácim kinom.
- Uistite sa, že domáce kino podporuje formát súborov na úložnom zariadení USB.

#### Na obrazovke televízora sa zobrazí "No entry  $(\bar{Z}$ iadny vstup)" alebo znak "x".

Prevádzka nie je možná.

### Funkcia EasyLink nefunguje.

• [Uistite sa, že domáce kino je pripojené k](#page-13-1)  [televízoru s funkciou EasyLink od spoločnosti](#page-13-1)  [Philips a že je funkcia EasyLink zapnutá](#page-13-1)  (pozrite si 'Nastavenie funkcie EasyLink (ovládanie prostredníctvom protokolu HDMI-CEC)' na strane [13](#page-13-1)).

#### Pri zapnutí televízora sa automaticky zapne aj domáce kino.

• Takéto správanie je bežné, ak používate funkciu Philips EasyLink (HDMI-CEC). Ak chcete, aby domáce kino pracovalo nezávisle, vypnite funkciu EasyLink.

#### Nedajú sa sprístupniť funkcie služby BD-Live.

- Uistite sa, že je domáce kino pripojené k sieti. Použite káblové pripojenie k sieti alebo bezdrôtové pripojenie k sieti.
- Uistite sa, že sieť je nastavená. Použite inštaláciu káblovej siete alebo inštaláciu bezdrôtovej siete.
- Uistite sa, že disk Blu-ray podporuje funkcie BD-Live.
- Vymažte úložný priestor pamäte.

#### Na televízore nemožno prehrať video ani zobraziť fotografie zo zariadenia iPod alebo iPhone.

- Vyhľadajte a vyberte videá a fotografie na obrazovke zariadenia iPod alebo iPhone a prehrajte ich na obrazovke televízora.
- Uistite sa, že softvér v zriadení iPod alebo iPhone nebol pozmenený ani nezákonne upravovaný.

#### Na obrazovke televízora nemožno zobraziť obrázky zo zariadenia iPod alebo iPhone.

- Pripojte žltý kompozitný kábel k doku prehrávača iPod a k televízoru.
- Televízor prepnite na zdroj AV/VIDEO (zodpovedajúci žltému kompozitnému káblu).
- Prezentáciu spustíte stlačením tlačidla prehrávania na zariadení iPod alebo iPhone.
- Uistite sa, že softvér v zriadení iPod alebo iPhone nebol pozmenený ani nezákonne upravovaný.

#### Zariadenie prehralo 3D video v režime 2D.

- Uistite sa, že je domáce kino pripojené k 3D televízoru pomocou kábla HDMI.
- Uistite sa, že používate disk 3D Blu-ray a že je zapnutá možnosť zobrazenia 3D Blu-ray videa.

#### Pri prehrávaní videa Blu-ray 3D alebo videa DivX s ochranou proti kopírovaniu sa zobrazí čierna obrazovka.

- Uistite sa, že je domáce kino pripojené k televízoru pomocou kábla HDMI.
- Prepnite na správny zdroj HDMI vo vašom televízore.

#### Nemožno prevziať video z videoobchodu.

- Uistite sa, že je domáce kino pripojené k televízoru pomocou kábla HDMI.
- Uistite sa, že karta SD je naformátovaná, má dostatok pamäte na prevzatie daného videa a že je typu SDHC Class 6.
- Uistite sa, že ste za video zaplatili a že ešte neuplynula doba zapožičania.
- Uistite sa, že máte dobré pripojenie k sieti. Použite káblové pripojenie k sieti alebo bezdrôtové pripojenie k sieti.
- Viac informácií nájdete na webovej lokalite videoobchodu.

## <span id="page-38-0"></span>Sieť

#### Bezdrôtová sieť je rušená alebo sa nenašla.

- Uistite sa, že bezdrôtová sieť nie je rušená mikrovlnnými rúrami, telefónmi typu DECT ani inými zariadeniami Wi-Fi v jej blízkosti.
- Bezdrôtový smerovač umiestnite do vzdialenosti maximálne päť metrov od domáceho kina.
- Na pripojenie adaptéra Wi-Fi k domácemu kinu použite predlžovací kábel USB.
- Ak bezdrôtové pripojenie nefunguje správne. vyskúšajte inštaláciu káblovej siete.

## <span id="page-39-0"></span>10 Upozornenie

Táto časť obsahuje upozornenia týkajúce sa autorských práv a ochranných známok.

## <span id="page-39-1"></span>Softvér s otvoreným zdrojovým kódom

Spoločnosť Philips Electronics Singapore Pte Ltd týmto ponúka možnosť poskytnutia, na základe požiadania, kópie úplného zdrojového kódu pre balíky softvéru s otvoreným zdrojovým kódom chránené autorským právom použité v tomto výrobku, pre ktoré je takýto spôsob sprístupnenia vyžadovaný príslušnými licenciami. Táto ponuka platí po dobu troch rokov od zakúpenia výrobku pre kohokoľvek, kto dostal tieto informácie. Ak chcete získať zdrojový kód, pošlite e-mail na adresu open. source@philips.com. Ak nechcete použiť e-mail alebo ak nedostanete potvrdenie o prijatí do jedného týždňa od odoslania správy na túto e-mailovú adresu, napíšte na poštovú adresu "Open Source Team, Philips Intellectual Property & Standards, P.O. Box 220, 5600 AE Eindhoven, The Netherlands". Ak na svoj list nedostanete včasnú odpoveď, pošlite e-mail na vyššie uvedenú e-mailovú adresu. Texty licencií a vyhlásení pre softvér s otvoreným zdrojovým kódom použitý v tomto výrobku sú uvedené v návode na používanie.

## <span id="page-39-2"></span>RMVB end user agreement (Asia Pacific and China only)

#### Notes to End User:

By using this product with RealNetworks software and services, the end user agrees to the following terms of REALNETWORKS, INC:

- End User may only use the software for private, non-commercial use in accordance with the terms of RealNetworks EULA .
- End User is not allowed to modify, translate, reverse engineer, decompile, dissemble or use other means to discover the source code or otherwise replicate the functionality of the Real Format Client Code, except to the extent that this restriction is expressly prohibited by applicable law.

• RealNetworks Inc. disclaims all warranties and conditions other than those set forth in this Agreement which are in lieu of all other warranties, whether express and implied, including but not limited to any implied warranties or conditions of merchantability and fitness for a particular purpose; and effectively exclude all liability for indirect, special, incidental and consequential damages, such as but not limited to lost profits.

## <span id="page-39-3"></span>Ochranné známky

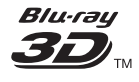

"Blu-ray 3D" a logo "Blu-ray 3D" sú ochranné známky asociácie Blu-ray Disc Association.

## **AVCHD.**

"AVCHD" a logo "AVCHD" sú ochranné známky spoločnosti Matsushita Electric Industrial Co., Ltd a spoločnosti Sony Corporation.

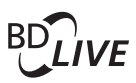

## BONUSVIEW™

"BD LIVE" a "BONUSVIEW" sú ochranné známky spoločnosti Blu-ray Disc Association.

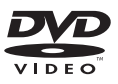

..DVD Video" je registrovaná obchodná známka spoločnosti DVD Format/Logo Licensing Corporation.

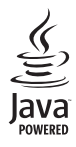

Java<br>Java<br>Java a všetky ostatné ochranné známky a logá sú ochranné známky alebo registrované ochranné známky spoločnosti Sun Microsystems, Inc. v USA a/alebo iných krajinách.

## x.v.Colour

"x.v.Colour" je ochranná známka spoločnosti Sony Corporation.

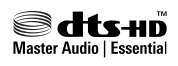

Vyrobené v licencii a na základe amerických patentov č.: 5,956,674; 5,974,380; 6,226,616; 6,487,535; 7,392,195; 7,272,567; 7,333,929; 7,212,872 a iných amerických a celosvetových registrovaných patentov alebo patentov v prebiehajúcom patentovom konaní. DTS-HD, symbol a spojenie DTS-HD a symbolu sú registrované ochranné známky. DTS-HD Master Audio | Essential je registrovaná ochranná známka spoločnosti DTS, Inc. Súčasťou produktu je softvér. DTS, Inc. Všetky práva vyhradené.

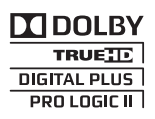

Vyrobené v rámci licencie od spoločnosti Dolby Laboratories. Dolby, Pro Logic a symbol dvojitého D sú ochranné známky spoločnosti Dolby Laboratories.

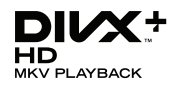

DivX ® DivX Certified ® DivX Plus ® HD a pridružené logá sú ochranné známky spoločnosti Rovi Corporation alebo jej dcérskych spoločností a používajú sa na základe licencie.

INFORMÁCIE O FORMÁTE DIVX VIDEO: DivX<sup>®</sup> je formát digitálneho videa vytvorený spoločnosťou DivX, LLC, dcérskou spoločnosťou spoločnosti Rovi. Toto je oficiálne certifikované zariadenie pre formát DivX

®, ktoré prehráva video vo formáte DivX. Navštívte lokalitu divx.com, kde nájdete ďalšie informácie a softvérové nástroje na konverziu súborov do formátu videa DivX.

INFORMÁCIE O FORMÁTE DIVX VIDEO-ON-DEMAND: Toto zariadenie s certifikáciou pre formát DivX ® je potrebné zaregistrovať, aby mohlo prehrávať zakúpené videá vo formáte DivX Video-on-Demand (VOD). Ak chcete získať registračný kód, nájdite časť DivX VOD v ponuke nastavení zariadenia. Ďalšie informácie o vykonaní registrácie nájdete na lokalite vod.divx.com.

## Həml

HDMI, logo HDMI a High-Definition Multimedia Interface (Multimediálne rozhranie s vysokým rozlíšením) sú ochranné známky alebo registrované ochranné známky spoločnosti HDMI Licensing, LLC, v USA a iných krajinách.

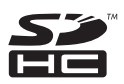

Logo SDHC je ochrannou známkou spoločnosti SD-3C, LLC.

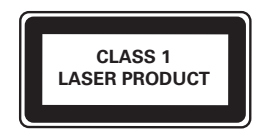

#### Oblastné upozornenia

Prístroj sa nesmie používat' v mokrom a vlhkom prostredí! Chránte pred striekajúcou a kvapkajúcou vodou!

## <span id="page-41-0"></span>11 Kód jazyka

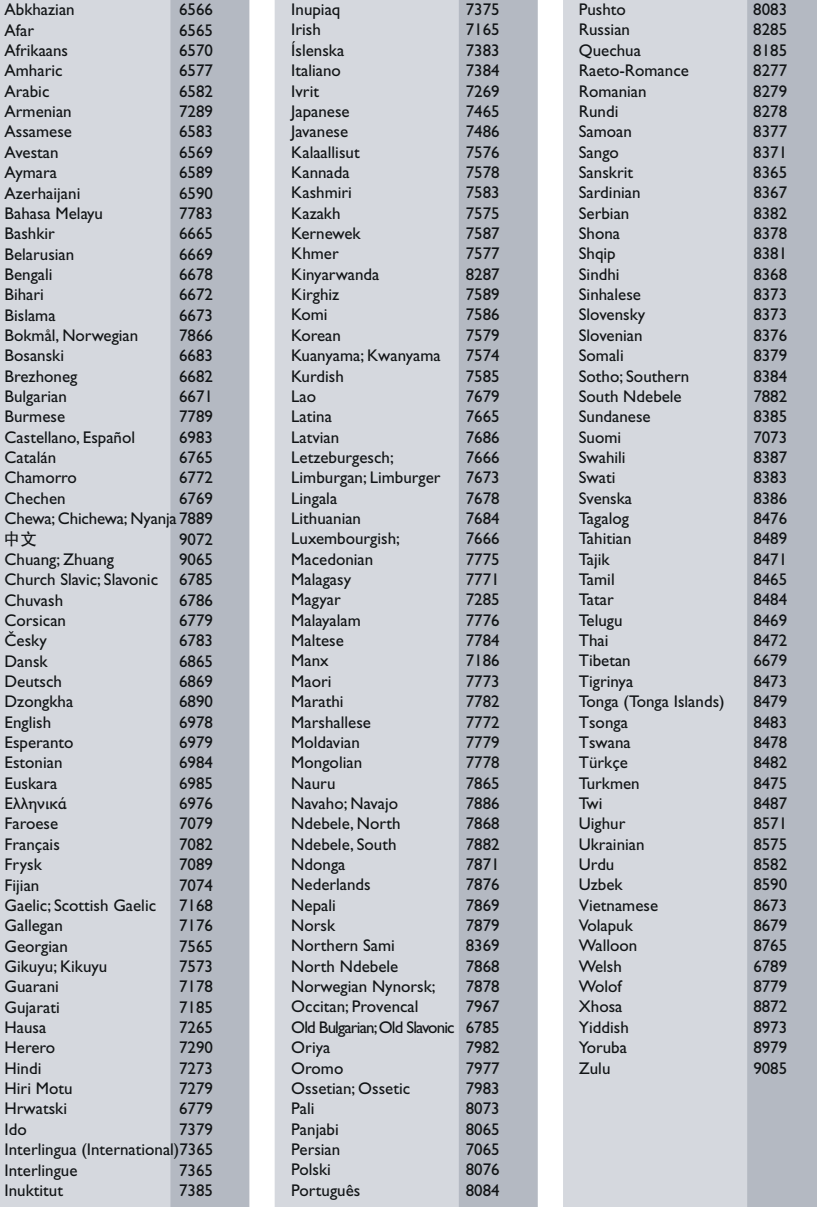

## <span id="page-42-0"></span>12 Register

## $\overline{2}$

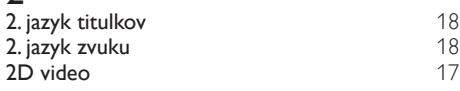

## $\overline{3}$

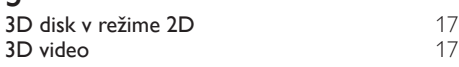

## 5

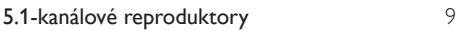

## A

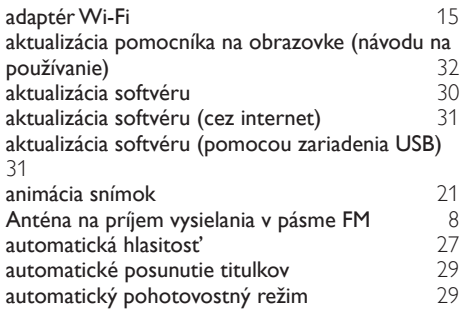

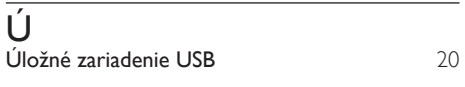

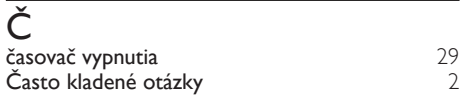

## B

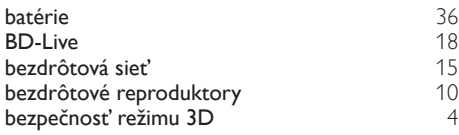

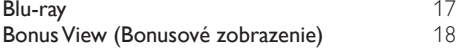

## $\overline{D}$

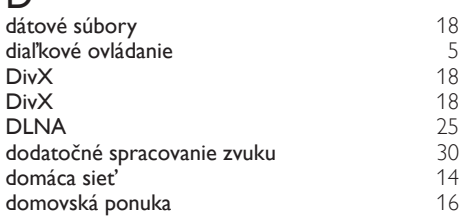

## E

Easylink (HDMI-CEC) [13](#page-13-1)

## F

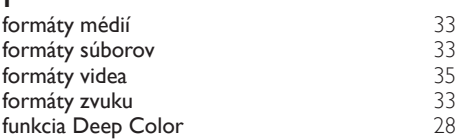

## H

I

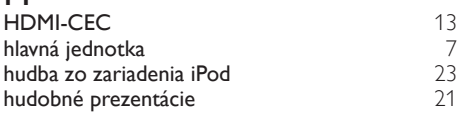

# iPod alebo iPhone [22](#page-22-1)

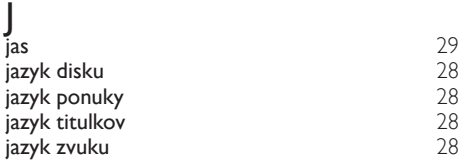

## $\overline{V}$

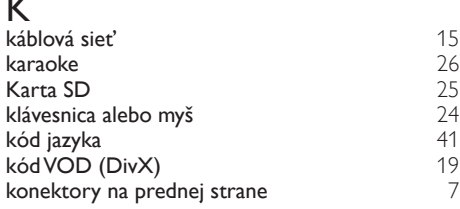

## $\overline{1}$

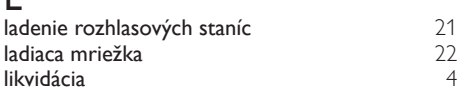

## Š

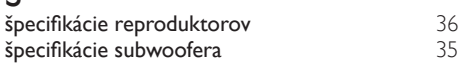

## Ž

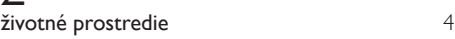

## M

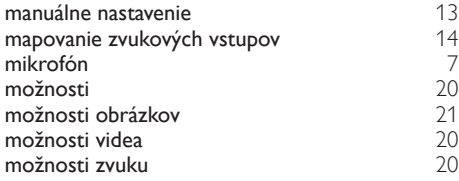

## N

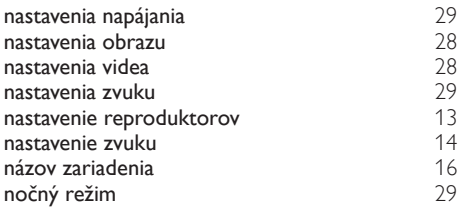

## $\overline{O}$

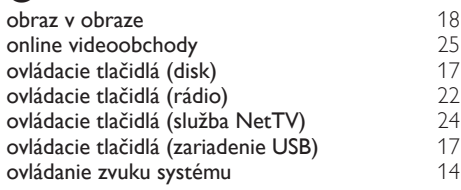

## $\overline{P}$

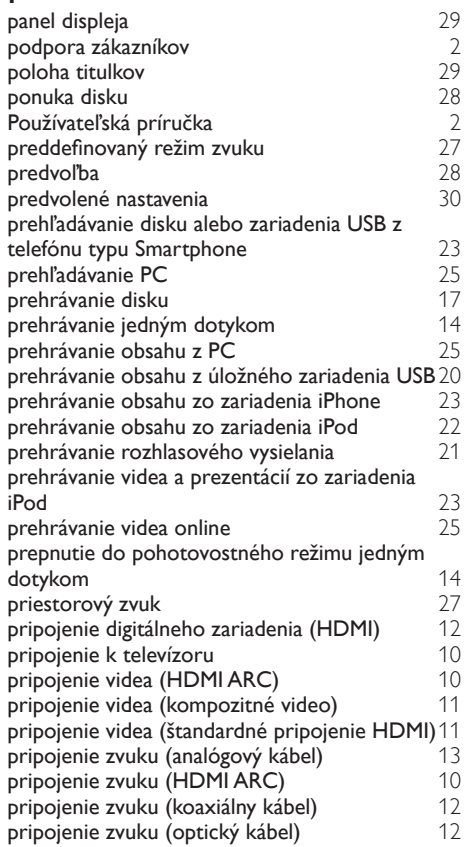

## Slovensky Slovensky

## R

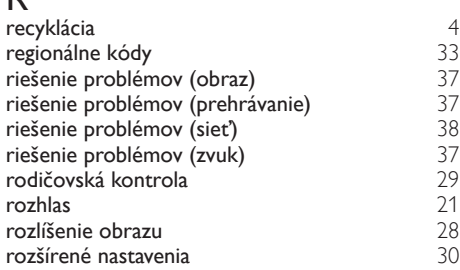

## $\overline{s}$

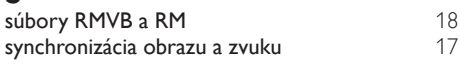

## $\overline{S}_{\text{site'}}$ sieť [14](#page-14-0) sledovanie v režime 3D [17](#page-17-2) Služba Net TV [24](#page-24-0)

## $\overline{T}$

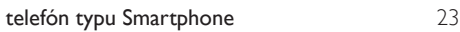

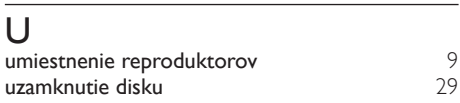

## V

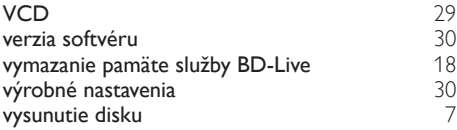

## $\overline{7}$

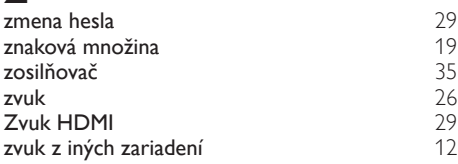

## Z

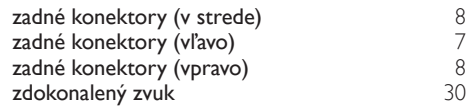

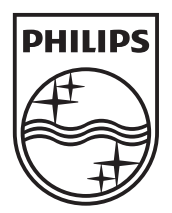

© 2012 Koninklijke Philips Electronics N.V. All rights reserved. Sgpam\_1201/HTS55x3\_12\_EE\_v1